### **DIGITAL HD SATELLITE RECEIVER SRT 7015**

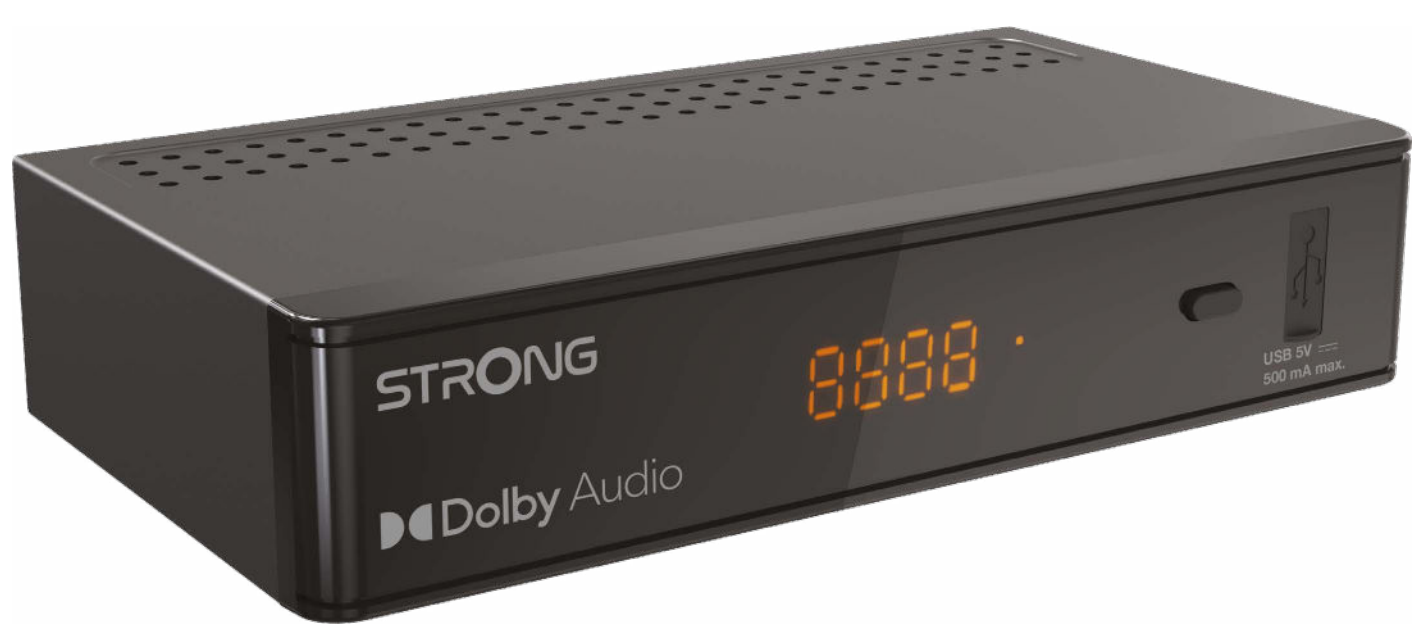

Bedienungsanleitung Manuel d'utilisation Manuale utente Manual del usuario Manual do utilizador Használati útmutató Uživatelský manuál

Brugervejledning Brukerveiledning Gebruiksaanwijzing Användarhandbok Korisnički priručnik Ръководство на потребителя Посібник користувача

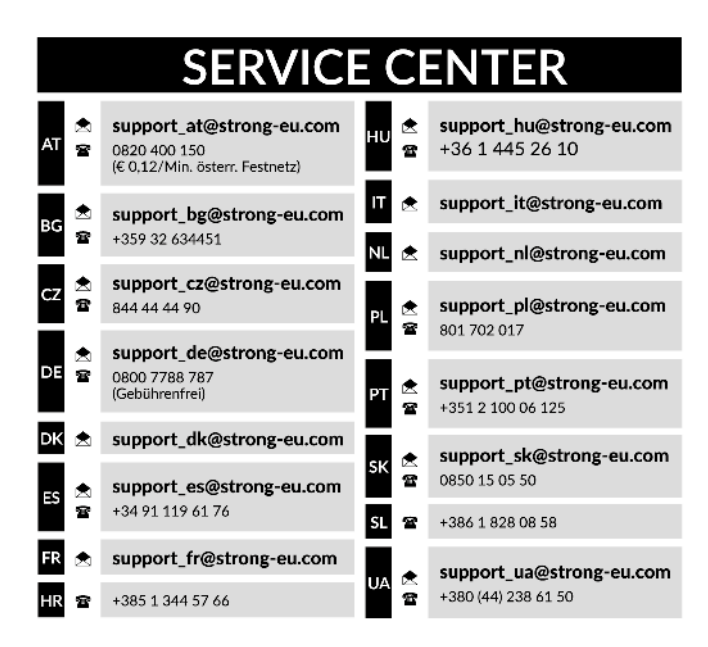

Supplied by STRONG Austria Represented by STRONG Ges.m.b.H. Teinfaltstraße 8/4.Stock A-1010 Vienna, Austria Email: support\_at@strong-eu.com

### **Ліцензії**

Цей продукт містить одну або кілька програм, які захищені міжнародними та США законами про авторське право, як неопублікованих робіт. Вони є конфіденційними і є власністю **Dolby Laboratories**. Їх відтворення або розкриття, повністю або частково, а також похідних робіт від них, без спеціального дозволу Dolby Laboratories заборонено. Copyright 2003-2009 Dolby Laboratories. Всі права захищені.

#### **СПРОЩЕНА ЄС ДЕКЛАРАЦІЯ ВІДПОВІДНОСТІ**

Цим компанія STRONG заявляє, що пристрій SRT7015 відповідає вимогам Директиви 2014/53/ЄС.

Повний текст декларації відповідності ЄС можна отримати в Інтернеті за такою адресою: https://eu.strong-eu.com/downloads/ Продукція постійно вдосконалюється. Деякі технічні характеристики та дизайн можуть змінитися у зв'язку з постійними науковотехнічними розробками. Терміни HDMI, HDMI High-Definition Multimedia Interface та логотип HDMI є торговими марками або зареєстрованими торговими марками HDMI Licensing Administrator, Inc. Вироблено за ліцензією від Dolby Laboratories. Dolby, Dolby Audio і символ подвійної літери D є товарними знаками Dolby Laboratories Licensing Corporation. Всі назви продукції є торговельними марками або зареєстрованими торговельними марками відповідних власників. © STRONG 2024. Всі права захищені.

### **ПОСІБНИК КОРИСТУВАЧА**

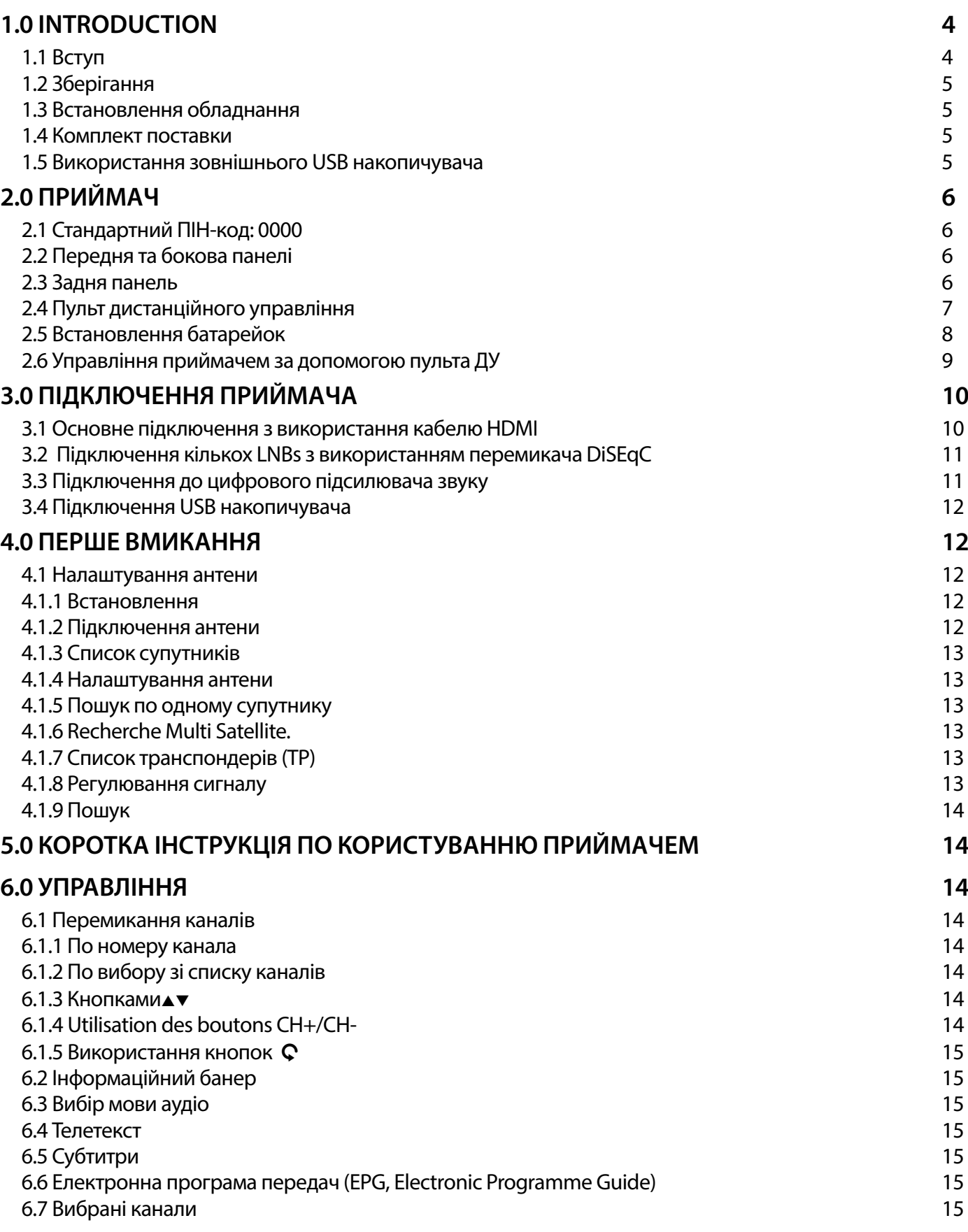

# STRONG <u>\_\_\_\_\_\_\_\_\_\_\_\_\_\_\_\_\_\_\_\_</u>

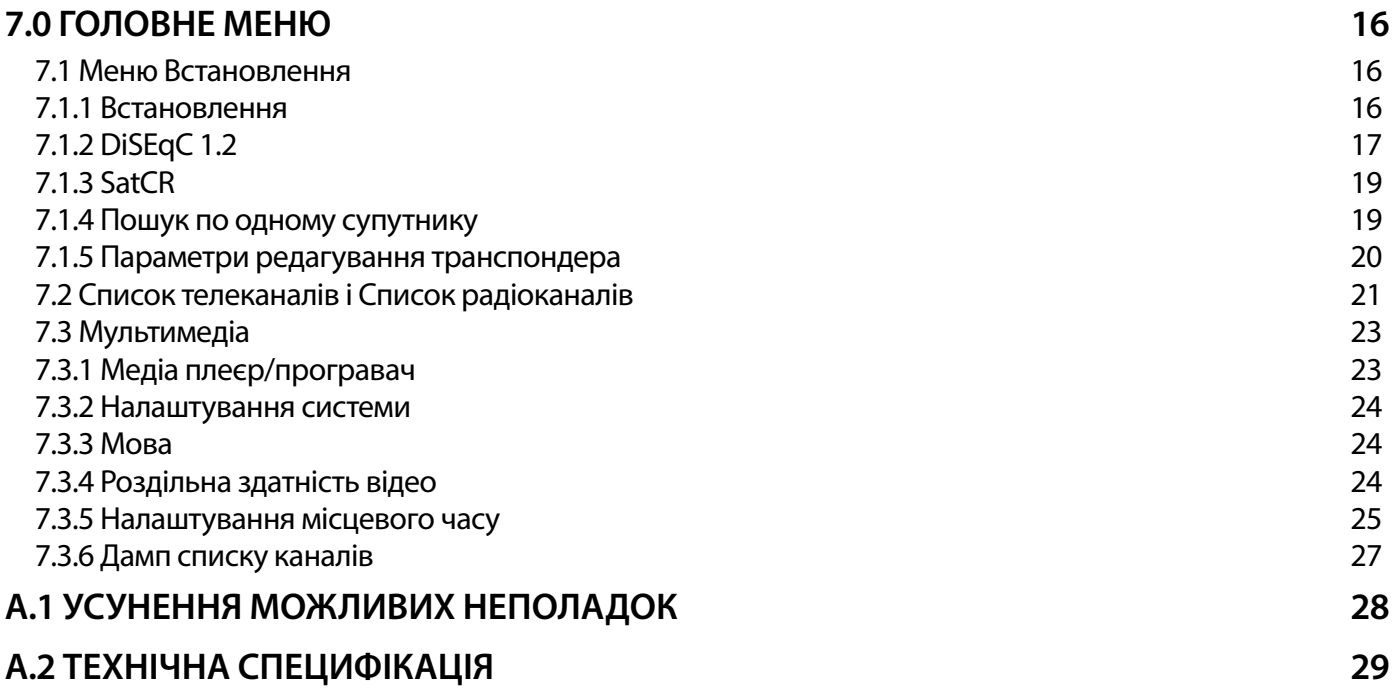

### <span id="page-5-0"></span>**1.0 INTRODUCTION**

### **1.1 Вступ**

Символ блискавки в рівносторонньому трикутнику призначено для попередження користувача про наявність всередині пристрою високої напруги, яка може бути достатньої величини для ризику ураження людини електричним струмом.

Знак оклику в рівносторонньому трикутнику призначено для попередження користувача про наявність важливих інструкцій з обслуговування та експлуатації, що поставляється з пристроєм.

- Гроза при наближенні грози відключіть блок живлення від розетки. Для запобігання пошкодження пристрою через непередбачені стрибкі напруги завжди від'єднуйте блок живлення від розетки, коли не використовуєте приймач тривалий час.
- Перевантаження ніколи не підключайте до однієї розетки електроживлення занадто багато пристроїв. Пам'ятайте, сумарна споживана потужність пристроїв, що підключені до розетки, не повинна перевищувати максимальної потужності, зазначеної на розетці.
- Сторонні предмети, рідини з метою запобігання шкоди особисто собі або оточуючим, що може бути наслідком виникнення пожежі або ураженням електричним струмом, через контакт з високою напругою на частинах всередині пристрою, ніколи не вставляйте металеві або інші предмети всередину приймача. Уникайте використання пристрою в місцях, де є небезпека розливання рідини.
- Перегрів ніколи не використовуйте і не зберігайте пристрій біля джерел тепла, таких як, обігрівачі, печі, кухонні плити або будь-який інший тип обладнання, що генерують тепло, наприклад, аудіопідсилювач
- Обслуговування завжди звертайтесь до кваліфікованого персоналу. Спроба зняти кришку пристрою або розібрати його, може призвести до ураження Вас електричним струмом високої напруги.

#### **Пошкодження, що вимагають сервісного обслуговування :**

Якщо Ви помітабо одну з обставин, викладених нижче, відключіть блок живлення від розетки і зверніться до кваліфікованого фахівця:

- На пристрій пролилася рідина або який-небудь предмет потрапив всередину приймача.
- На пристрій пролилася вода.
- Пристрій не працює нормально, навіть після проходження всіх інструкцій, викладених в посібнику користувача, особливо в частині «A.1 Усунення можливих неполадок». Зверніться до кваліфікованого фахівця, тому що неправильні дії можуть привести до пошкодження пристрою і не дешевого ремонту для приведення пристрою до нормальної роботи.
- Пристрій впав або має зовнішні механічні пошкодження, що виникли з будь-якої іншої причини.
- Ви помітабо суттєві зміни в роботі пристрою.

#### **Запасні частини**

При ремонті пристрою необхідно, щоб заміна несправних комплектуючих проводилася в авторизованому сервісному центрі, щоб використовувалися тільки запасні частини, що рекомендовані виробником, або з такими ж характеристиками, як оригінальні. Невідповідна заміна деталей може призвести до пожежі, ураження електричним струмом або створити інші види небезпеки.

#### **Запасні частини**

Кабель живлення повинен бути розміщений таким чином, щоб запобігти можливості наступити на нього. Ніколи не ставте на кабель живлення важкі предмети, не накручуйте його навколо ніжки стола або стільця. Залишайте вільний простір поруч з розетками електричної мережі та місць підключення до них приймача, забезпечте доступ без перешкод до шнура живлення та аксесуарів.

#### **Забезпечення можливості швидкого вимикання**

Якщо для відключення пристрою від мережі електроживлення Ви відключаєте вилку електроживлення від розетки, то вимикач пристрою повинен завжди залишатися легкодоступним.

Якщо приймач не працює нормально, навіть після суворого дотримання всіх рекомендацій, наведених в цьому посібнику, рекомендується проконсультуватися з продавцем або звернутися до кваліфікованого фахівця.

#### **WEEE директива**

#### **WEEE**

Правильно утилізуйте цей прилад. Це маркування означає, що продукт не повинен змішуватися з другими продуктами при утилізації на території Європейської спільноти. Для запобігання можливої шкоди для навколишнього середовища або здоров'я людини через неконтрольовану утилізацію відходів, утилізація робиться з метою повторного використання матеріалів. Щоб повернути пристрій, будь ласка, використовуйте системи збору та повернення або зверніться до продавця, де був придбаний продукт. Вони можуть приймати цей продукт для безпечної утилізації.

### <span id="page-6-0"></span>**1.2 Зберігання**

Ваш пристрій був ретельно перевірений та упакований перед транспортуванням. При розпакуванні переконайтеся, що всі аксесуари в наявності та тримайте упаковку в місці не доступному для дітей. Ми рекомендуємо зберігати упаковку до кінця гарантійного строку, щоб у разі необхідності відправити його до сервісного центру.

#### **1.3 Встановлення обладнання**

Ми рекомендуємо перед встановлення обладнання порадитись з професіональним установником. Якщо це неможливо, будь ласка керуйтеся наступними інструкціями:

 ознайомтесь з Посібником користувача для вашого телевізора та антени.

 впевніться, що кабель HDMI належної якості та всі підключення зроблені відповідно до наших рекомендацій.

У цьому посібнику подано детальну інформацію про встановлення та використання приймача. Для зручності читання використовуються наступні символи:

**УВАГА** вказує на важливу інформацію, попередження.

**ПРИМІТКА** вказує на додаткову інформацію, яка також може бути важлива або корисна.

**MENU** для виділення назв кнопок на пульті ДУ або на приймачі.

#### **1.4 Комплект поставки**

- 1x Інструкція з встановлення
- 1x пульт дистанційного управління (ДУ)
- 2x батарейки (тип AAA)
- **ПРИМІТКА:** батарейки не підлягають перезарядці, не можна використовувати розряджені, закорочені або різнотипні батарейки. Не бажано користуватись акумуляторами замість батарейок. Ця рекомендація пов'язана з тим, що напруга від акумуляторів менша ніж від батарейок. Це призводить до зменшеного строку роботи пульта дистанційного управління.

#### **1.5 Використання зовнішнього USB накопичувача**

- Рекомендується використовувати зовнішній USB накопичувач класу 2.0 або вище. Якщо ваш пристрій не відповідає вимогам USB 2.0, то запис, мультимедіа приймача можуть не працювати належним чином.
- Якщо ви плануєте використовувати зовнішній жорсткий диск (USB Hard Disk Drive), прийміть до уваги, що його характеристики споживання енергії можуть перевищувати ті, які забезпечує на виході ваш приймач (макс. 5 В/800 мА). В цьому разі підключіть ваш USB HDD до відповідного зовнішнього джерела живлення.
- STRONG не може гарантувати коректну роботу всіх типів USB накопичувачів.
- Рекомендується не зберігати важливу інформацію на USB накопичувачах для їх використання з приймачем. Завжди робіть резервну копію даних, які містяться на накопичувачі, перед їх використанням з приймачем. STRONG не буде нести відповідальність за будь яку втрату інформації оба за обставини, що привели до втрати інформації.
- STRONG не може гарантувати відтворення всіх файлів, навіть у випадках, коли їх тип приведено в переліку таких, які підтримуються приймачем, оскільки це також залежить від розміру файлу, використаного кодеку, швидкості потоку та роздільної здатності відео в файлі.
- Використовуйте USB накопичувачі в форматі FAT/FAT32, або відформатуйте їх на самому приймачі. Більш детально про це можна ознайомитись в розділі **7.3.6.1**
- Переконайтеся, що USB-пристрій уже відформатовано в FAT/FAT32

### <span id="page-7-0"></span>**2.0 ПРИЙМАЧ**

**2.1 Стандартний ПІН-код: 0000**

### **2.2 Передня та бокова панелі**

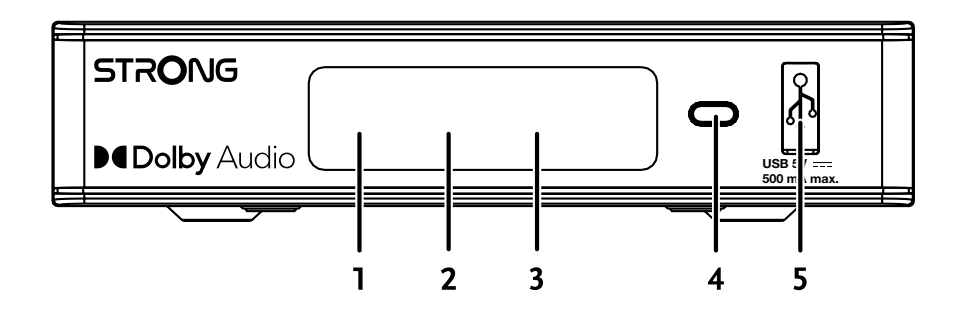

- 
- **1. LED екран :** Показує номер каналу під час роботи та час у режимі очікування
- **2. Індикатор живлення:** Affiche une LED **ROUGE** quand le récepteur est en veille.
- **3. ІЧ-сенсор :** Reçoit le signal IR de la télécommande.
- **4. Кнопка живлення :** marche arrêt:
- 

**5. USB :** Для підключення USB-пристрою для мультимедійного використання

#### **2.3 Задня панель**

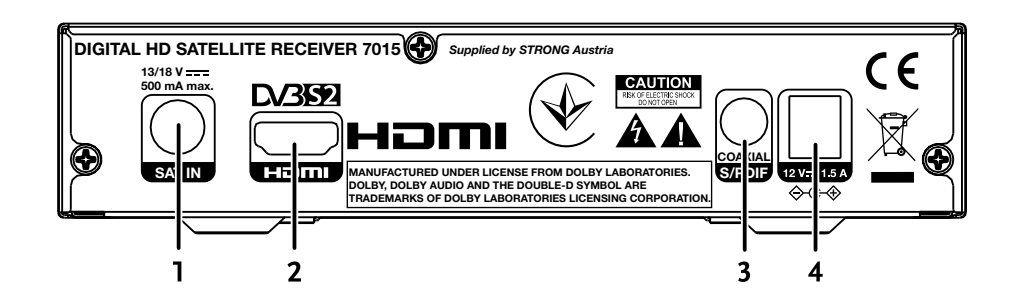

1. **SAT IN** Для підключення до LNB вашої супутникової антени для прийому сигналу супутникового мовлення

- 
- 

2. **HDMI** Для підключення до входу HDMI вашого телевізора за допомогою якісного кабелю HDMI 3. **S/PDIF coaxial** Для підключення до цифрового підсилювача звуку або домашнього кінотеатру 4. **Роз'єм живлення** Для приймача потрібен адаптер, вхідна напруга мережі 100~240В 50~60Гц змінного струму, вихід 12В 1,5А постійного струму. Перш ніж підключати приймач до електромережі, перевірте місцеві умови живлення.

### <span id="page-8-0"></span>**2.4 Пульт дистанційного управління**

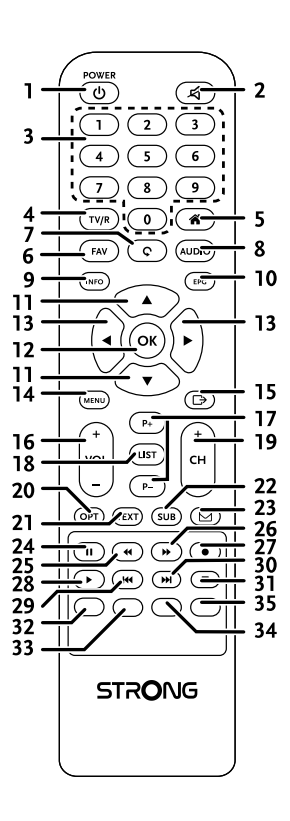

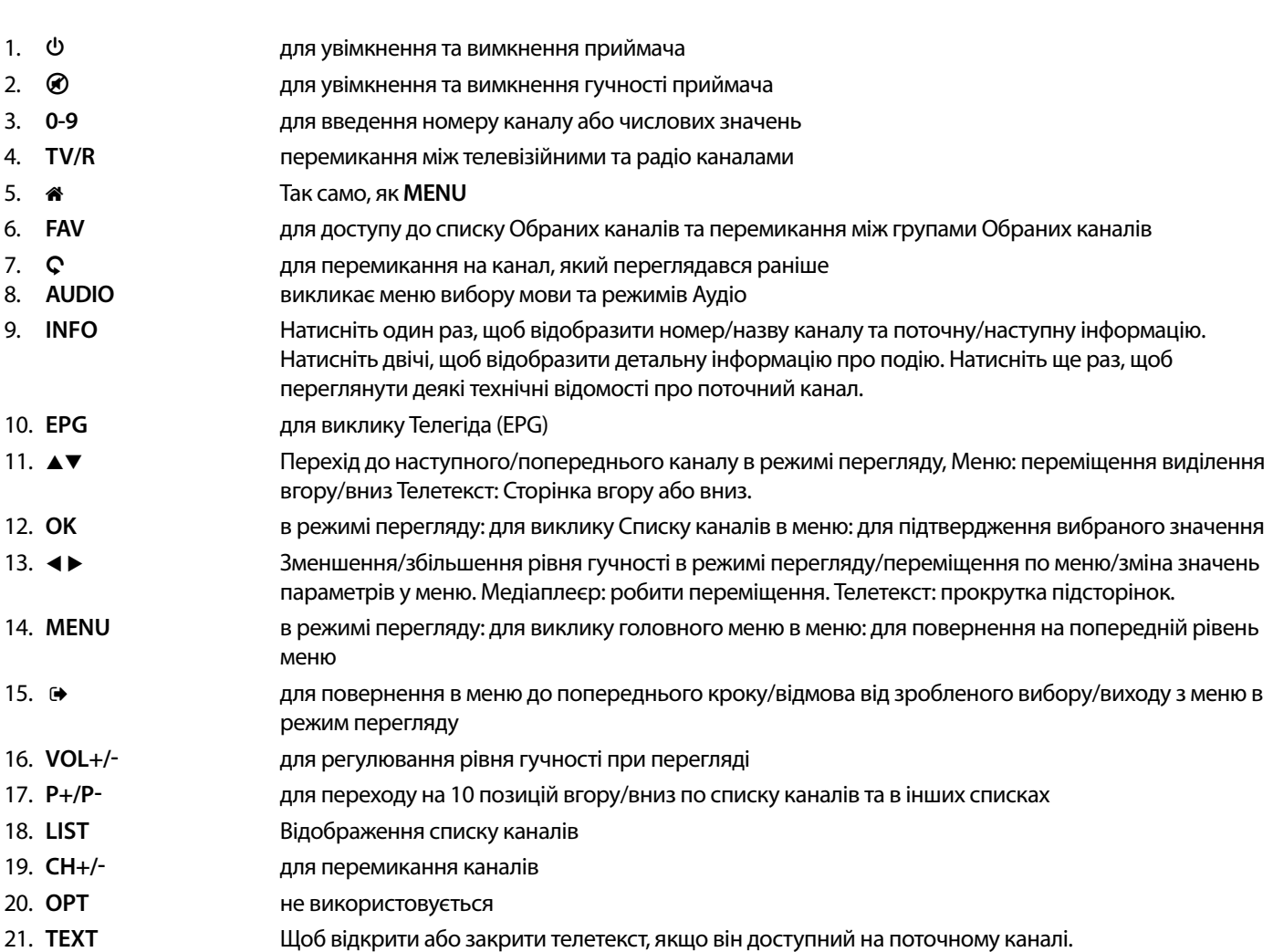

<span id="page-9-0"></span>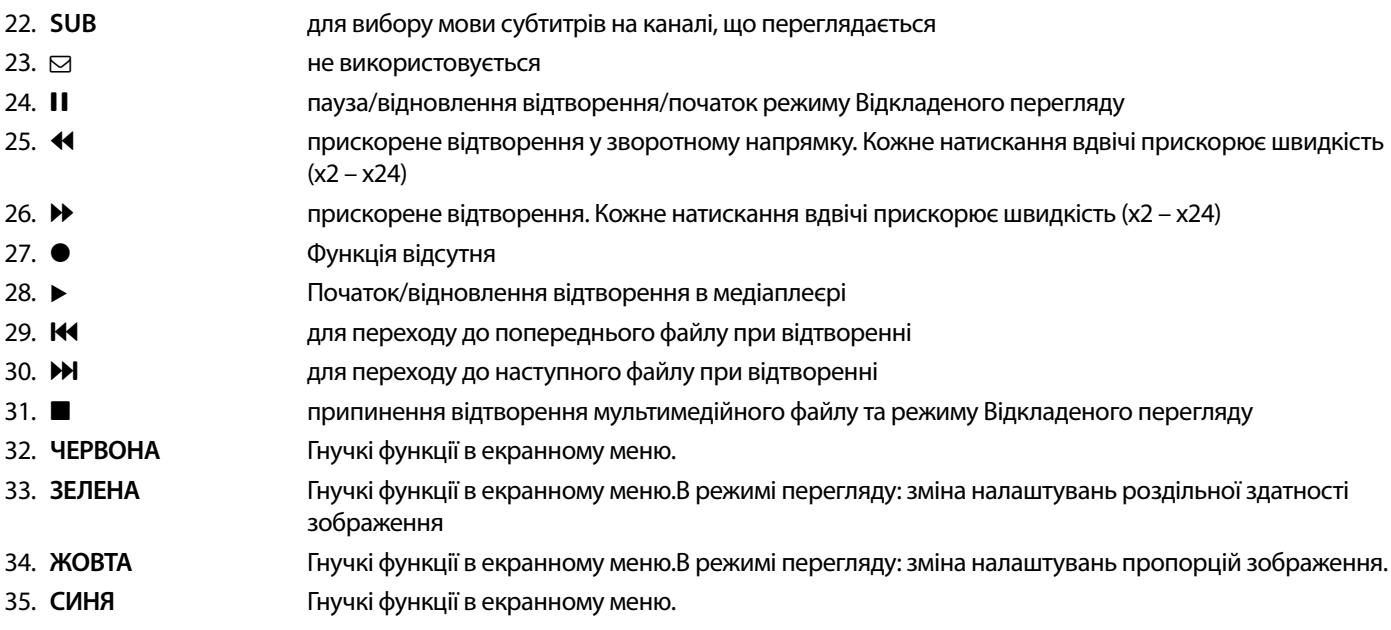

#### **2.5 Встановлення батарейок**

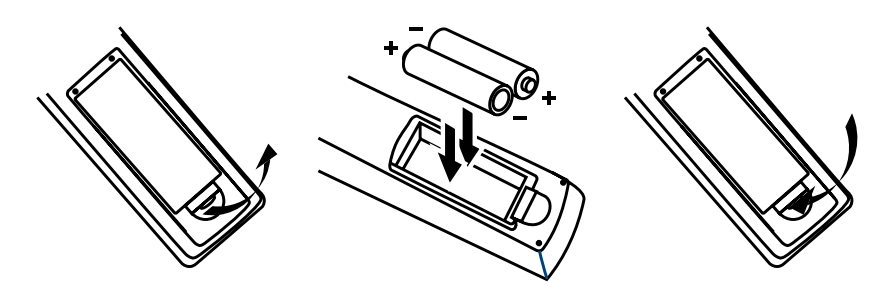

Відкрийте кришку на пульті управління і вставте 2 батареї AAA у відсік.

Діаграма правильного полярного положення батарейок зображена всередині відсіку.

- 1. Відкрийте кришку
- 2. Встановіть батарейки
- 3. Закрийте кришку

**ПРИМІТКА:** Не використовуйте батарейки, що вже розрядилися, або зазнали короткого замикання,

#### <span id="page-10-0"></span>**2.6 Управління приймачем за допомогою пульта ДУ**

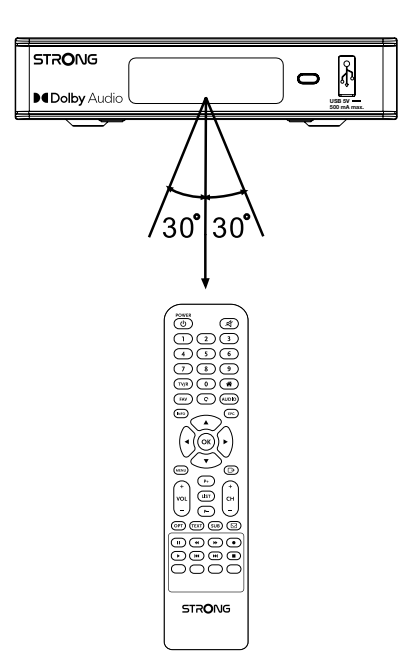

Спрямуйте пульт ДУ прямо на передню панель приймача. Відстань дистанційного управління має бути не більше 7 метрів.

**NOTПРИМІТКА:** Управління приймачем буде обмежено або неможливо, якщо є перешкоди між сенсором ДУ, розташованого на передній панелі приймача, і пультом ДУ.

**NOTПРИМІТКА:** Сонячні промені і дуже яскраве світло зменшують відстань дії пульта ДУ.

### <span id="page-11-0"></span>**3.0 ПІДКЛЮЧЕННЯ ПРИЙМАЧА**

**3.1 Основне підключення з використання кабелю HDMI** 

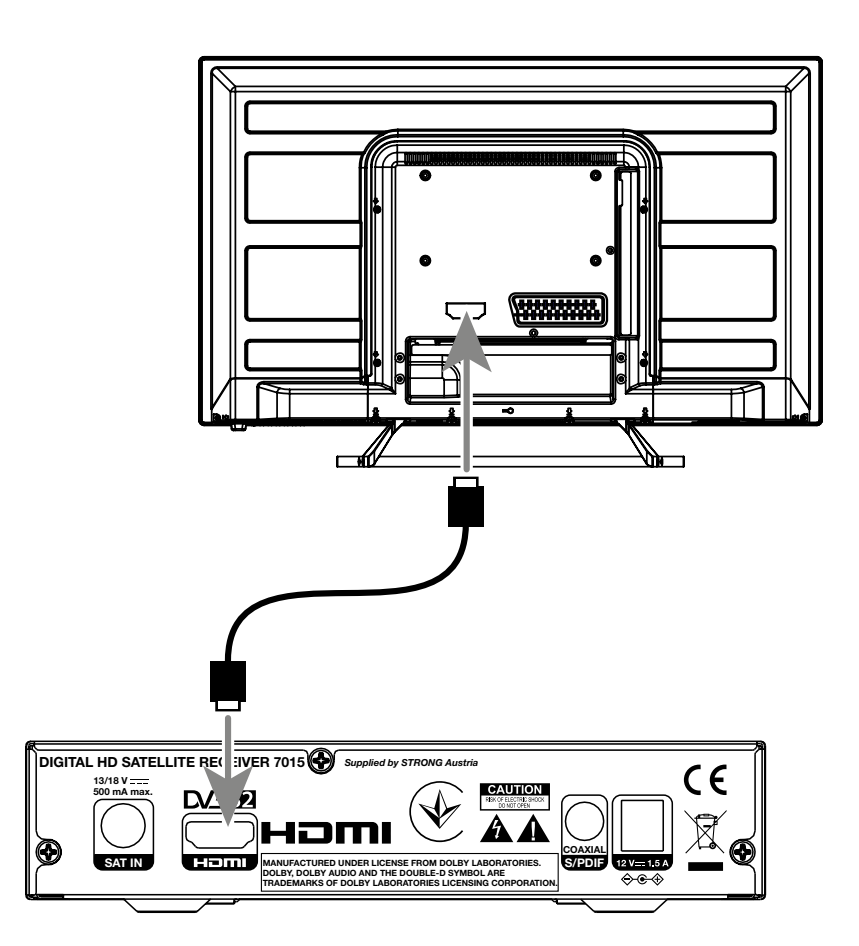

- **a)** Підключіть кабель від вашої супутникової антени до входу SAT IN вашого приймача. Використовуйте кабель хорошої якості і відповідний конектор 'F-типу'.
- **b)** Приєднати HDMI кабель одним кінцем до HDMI виходу вашого приймача, іншим до HDMI входу вашого телевізора.
- **c)** Підключіть блок живлення приймача до електричної розетки.

<span id="page-12-0"></span>**3.2 Підключення кількох LNBs з використанням перемикача DiSEqC** 

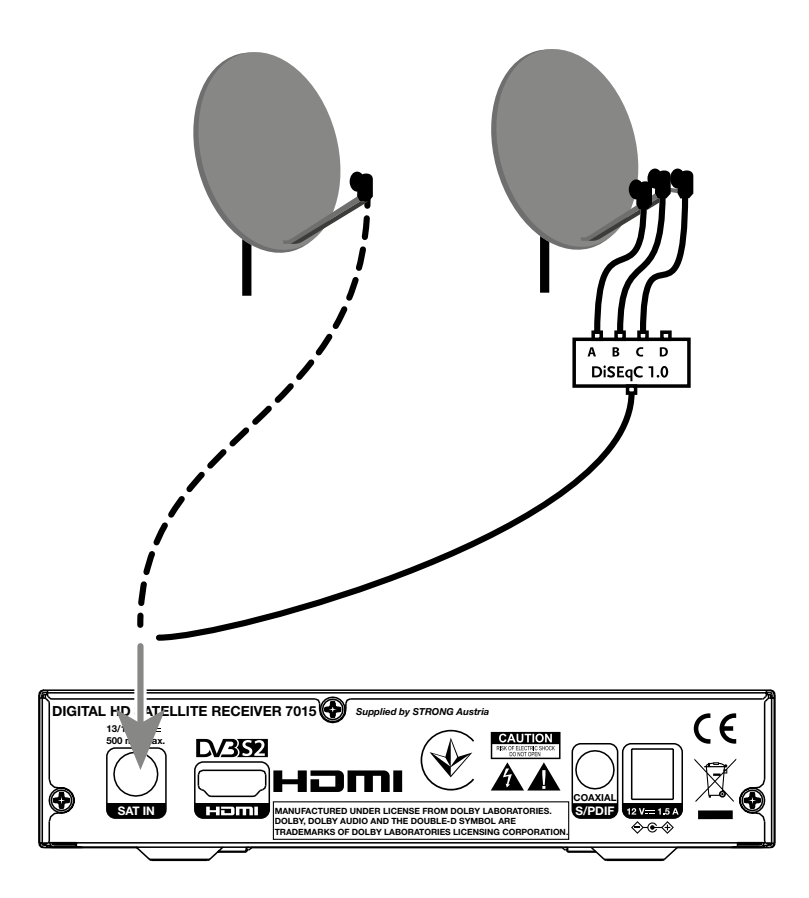

- **a)** Підключіть кабель від вашої супутникової антени до входу перемикача DiSEqC
- **b)** З'єднайте вихід DiSEqC комутатора або його порт, позначений як "to receiver", зі входом SAT IN вашого приймача.
- **c)** Виконайте інші під'єднання згідно з пп. **3.1 або 3.2.**

#### **3.3 Підключення до цифрового підсилювача звуку**

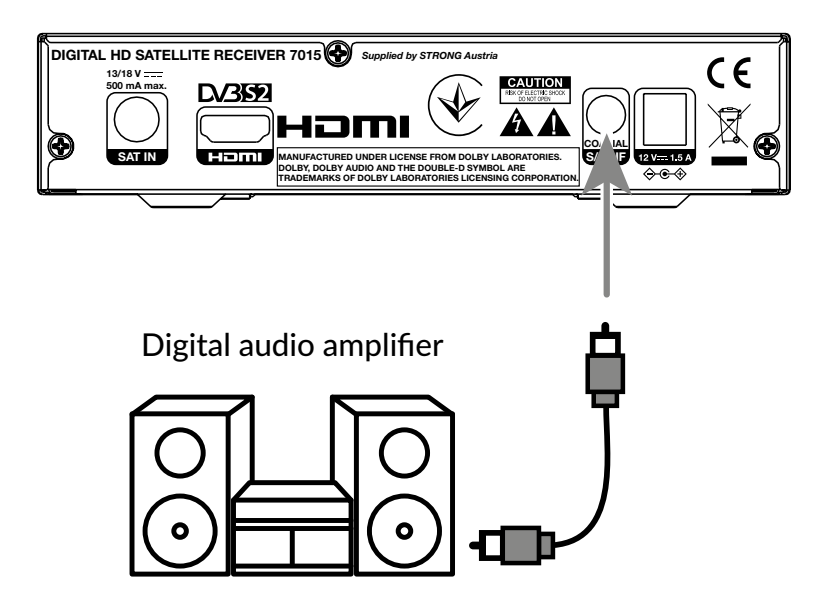

Підключіть коаксіальний аудіокабель до S/PDIF виходу вашого приймача. Інший кінець кабелю підключіть до вашого домашнього кінотеатру, аудіопідсилювача або до іншого пристрою з підтримкою цифрового звуку.

#### <span id="page-13-0"></span>**3.4 Підключення USB накопичувача**

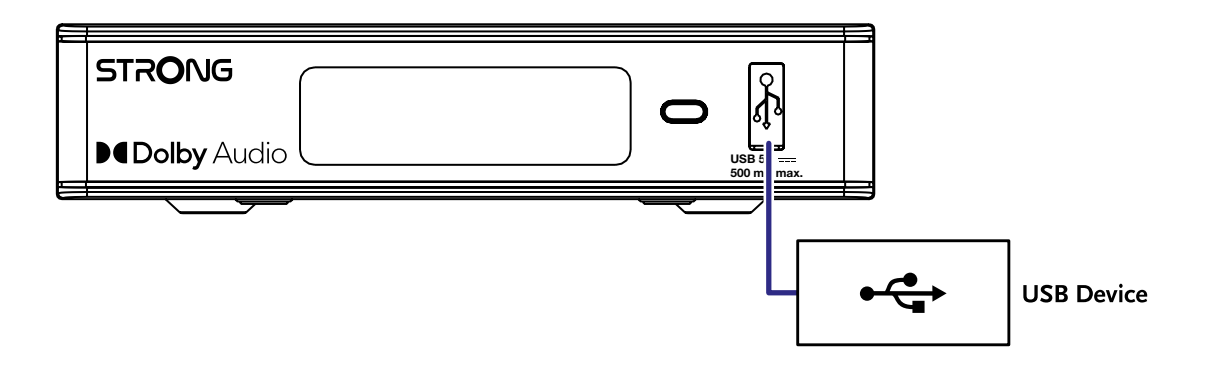

Цей порт можна використовувати для USB-накопичувачів, таких як USB-флеш або жорсткі диски з максимальним піковим струмом 500 мА. Для відтворення відеофайлів або HD-фільмів рекомендується використовувати накопичувачі USB 2.0.

### **4.0 ПЕРШЕ ВМИКАННЯ**

Після виконання всіх необхідних підключень, увімкніть телевізор. Перевірте підключення приймача до телевізора та антени, увімкніть приймач. Якщо ви використовуєте приймач в перший раз або виконано відновлення до заводських налаштувань, на екрані телевізора буде відображене меню Первинних налаштувань. Кнопками < ▶ оберіть Мову меню та натисніть **ОК.** Встановіть інші параметри відповідно до вашої ситуації. Вихід HDMI завжди доступний. Формат телевізора з підключенням HDMI - 16:9 Широкоекранний.

**ПРИМІТКА:** Якщо в якості регіону обрано Німеччину, буде доступний попередньо встановлений список каналів. Будуть встановлені німецькі канали від ASTRA 19.2E. З'явиться спливаючий список для вибору бажаного регіонального каналу. Коли ви вперше звертаєтеся до каналів у попередньо встановленому списку, ПЗ перевірить наявність змін у параметрах трансляції, якщо вони є, список буде оновлено. Це відбувається лише один раз, за винятком випадків, коли ви робите скидання до заводських налаштувань, тоді перевірку буде повторено.

Можна продовжити {Пошук каналів} згідно з рекомендаціями, вказаними нижче, або, в разі, якщо канали вже встановлено, відразу перейти до їх перегляду кнопкою **OK.**

#### **4.1 Налаштування антени**

**ПРИМІТКА:** У цьому розділі наведено тільки огляд можливостей для швидкого налаштування. Докладні пояснення ви знайдете в **Розділі 7.**

#### **4.1.1 Встановлення**

Меню Встановлення забезпечує налаштування супутникової антени.

Меню дозволяє налаштувати Підключення антени, Список супутників, Налаштування антени, Пошук по 1 супутнику, Пошук по кількох супутниках і Список транспондерів.

Натисніть кнопку **MENU** для входу в Головне меню.

Кнопками ▲▼ оберіть "Встановлення", натисніть ▶, щоб відкрити розділ.

Кнопками ▲▼ оберіть потрібний пункт та натисніть **ОК**, щоб відкрити під-меню.

Використовуйте кнопку для виходу.

#### **4.1.2 Підключення антени**

Кнопками < > оберіть LNB. LNB містить пункти Стаціонарна антена та Поворотна антена.

#### <span id="page-14-0"></span>**4.1.3 Список супутників**

Кнопками ▲▼ оберіть супутник, натисніть **ОК** для його вибору. Вибрані супутники позначаються символом серця.

**ЧЕРВОНА** кнопка: Редагувати супутник

**ЗЕЛЕНА** кнопка: Додати супутник

**СИНЯ** кнопка: Видалити супутник

#### **4.1.4 Налаштування антени**

Поворотна антена :

Якщо в меню Підключення антени вибрано Поворотна антена, це меню дозволяє змінювати такі параметри, як частота LNB, тип двигуна, місцева довгота/місцева широта, видалити все, налаштування двигуна та встановлення обмежень.

Стаціонарна антена:

Якщо в меню Підключення антени вибрано { Стаціонарна антена}, це меню дозволяє змінювати такі параметри, як супутник, частота LNB, транспондер, DiSEqC 1.0, DiSEqC 1.1, 22КГц, та полярність.

Коли налаштування завершені, натисніть  $\blacklozenge$  для повернення меню налаштувань DVBS.

#### **4.1.5 Пошук по одному супутнику**

Для пошуку по 1 супутнику:

Встановіть параметри Супутник, Тільки відкриті, Канали для пошуку, Мережевий пошук, Режим пошуку та Тюнер відповідно до ваших потреб.

Перейдіть на Пошук}та натисніть **OK** щоб почати пошук на вибраному супутнику.

#### **4.1.6 Recherche Multi Satellite.**

Для пошуку більше ніж по 1 супутнику:

Встановіть параметри Тільки відкриті, Канали для пошуку, Мережевий пошук, Режим пошуку та Тюнер відповідно до ваших потреб.

Усі супутники, вибрані у списку супутників, відображаються у верхньому рядку.

Перейдіть на {Пошук} та натисніть **OK** щоб почати пошук по всіх вибраних супутниках у списку.

#### **4.1.7 Список транспондерів (ТР)**

За потреби транспондери можна редагувати, додавати, видаляти або здійснювати індивідуальний пошук. З часом параметри супутникових транспондерів можуть змінюватись мовниками.

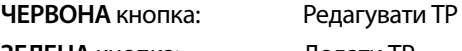

**ЗЕЛЕНА** кнопка: Додати ТР

**ЖОВТА** кнопка: Видалити ТР **СИНЯ** кнопка: Пошук каналів

Використовуйте  $\blacktriangleleft \blacktriangleright$ , щоб змінити супутник.

Використовуйте ▲▼, щоб змінити транспондер.

Виберіть параметр Пошук, натисніть кнопку **OK**, щоб увійти в меню автоматичного сканування.

Натисніть кнопку курсору, щоб встановити Лише відкриті (FTA) у значення {Так} або Ні. (FTA = Free to Air, відкриті, некодовані канали.)

#### **ПРИМІТКА:** Закодовані канали не можна дивитися за допомогою цього приймача. Виберіть, чи потрібно зберігати телевізійні та радіоканали, лише телевізійні або лише радіомовні канали. Виберіть для Мережевого пошуку Так, якщо ви бажаєте зберігати лише канали, які належать одному оператору. Ці канали зазвичай кодовані.

#### **4.1.8 Регулювання сигналу**

Індикатор потужності та якості сигналу в нижній частині екрана дозволяє точно налаштувати орієнтацію антени для оптимального прийому. Налаштуйте антену на максимальну можливу потужність і якість сигналу. Коли сигнал більше не можна покращити, зафіксуйте тарілку в цьому положенні та натисніть **СИНЮ** кнопку для опцій Пошук і сканування. Виберіть параметр Пошук, натисніть кнопку **OK**, щоб почати автоматичне сканування каналів.

#### <span id="page-15-0"></span>**4.1.9 Пошук**

Тепер ваш приймач виконає автоматичний пошук каналів. Після завершення процесу всі знайдені канали будуть збережені, а приймач переключиться на перший знайдений канал. Тепер ви готові насолоджуватися своїм новим приймачем.

**ПРИМІТКА:** Якщо під час автоматичного сканування каналів не знайдено жодного каналу, приймач повернеться до меню Встановлення. Будь ласка, виберіть свою мову і зверніться до розділу **7.1** для подальших інструкцій.

### **5.0 КОРОТКА ІНСТРУКЦІЯ ПО КОРИСТУВАННЮ ПРИЙМАЧЕМ**

Для увімкнення та для вимикання (перехід в режим очікування) вашого приймача використовуйте кнопку **STBY** на пульті ДУ. Кнопками ▲▼ оберіть потрібний канал. Це можна також зробити, задавши номер потрібного каналу за допомогою кнопок **0~9** на пульті ДУ або натисканням кнопки **OK** в режимі перегляду для виклику на екран списку каналів.

Гучність можна регулювати за допомогою **∢ ►** або за допомогою спеціальних кнопок **VOL+/VOL-**.

### **6.0 УПРАВЛІННЯ**

Реалізовано багато функцій, щоб управління переглядом телепрограм приносило вам справжнє задоволення. В даному розділі наведені основні з них. Також ми рекомендуємо ознайомитися з розділом <7> про користування меню для кращого розуміння роботи і можливостей налаштування приймача.

#### **6.1 Перемикання каналів**

Є декілька способів перейти на потрібний канал:

- по номеру канала
- по вибору зі списку каналів
- $\blacksquare$  кнопками  $\blacktriangle \blacktriangledown$
- $\blacksquare$  кнопкою  $\heartsuit$
- кнопками **CH+/CH-**

#### **6.1.1 По номеру канала**

Щоб переключиться на канал, просто наберіть кнопками **0~9** його номер на пульті ДУ. Номер каналу не може містити більше чотирьох цифр, однак допускається використання коротких номерів каналів. Після введення номера трохи зачекайте і ваш приймач переключиться на заданий канал.

#### **6.1.2 По вибору зі списку каналів**

Натисніть ОК у режимі перегляду, щоб відобразити список каналів. Використовуйте ▲▼, щоб виділити потрібний канал, натисніть**OK** один раз, щоб вибрати виділений канал. щоб полегшити пошук каналів Список каналів оснащено функцією Пошук. У списку каналів натисніть кнопку **ЧЕРВОНА**, відобразиться банер з алфавітом.

Використовуйте A ▼ < ▶, щоб вибрати першу літеру (або літери) вибраного каналу та натисніть [OK] для підтвердження або просто натисніть  $\blacklozenge$ . Тепер будуть відображені всі канали, які починаються з вибраної літери/літер. Виберіть канал у відфільтрованому списку.

Наступні кнопки доступні в списку каналів і в режимі перегляду:

- t u Якщо ви встановили більше одного супутника, перемикайтеся між їх списком каналів. {Всі ТБ} покаже всі канали всіх супутників в одному довгому списку.
- **ЧЕРВОНА** Відкриває банер алфавіту для швидкого пошуку каналу
- **TV/R** Перемикання між теле- та радіоканалами

#### 6.1.3 Кнопками**∆**

- pперемикає на один канал в бік старших номерів.
- $\blacktriangledown$  chaîne en dessous.

#### **6.1.4 Utilisation des boutons CH+/CH-**

**CH+** переключиться на вищий канал (на 1 канал з більшим номером).

**CH-** переключиться на нижчий канал (на 1 канал з меншим номером).

#### <span id="page-16-0"></span>**6.1.5 Використання кнопок** 9

Використовуйте кнопку С для перемикання між останніми переглянутими каналами.

#### **6.2 Інформаційний банер**

У будь-який час у режимі перегляду ви можете натиснути кнопку **INFO**, щоб отримати інформацію про поточний канал, а також про поточну та наступну програму\*. Натисніть **INFO** двічі, щоб переглянути детальну інформацію про поточну та наступні програми та технічні відомості про поточний канал. Натисніть **INFO** знову бо кнопку щоб закрити інформаційний банер.

Ви можете змінити тривалість інформаційного банера на екрані в меню Налаштування системи. Будь ласка, зверніться до розділу **7.3.6.1** Налаштування екранного меню для отримання додаткової інформації.

\* Інформація про програму відображається, якщо вона доступна. Наявність залежить від трансляції.

#### **6.3 Вибір мови аудіо**

Для деяких каналів є можливість вибору формату та/або мови аудіо. Щоб обрати інший аудіопотік натисніть в режимі перегляду кнопку AUDIO. На екрані буде відображено список можливих аудіопотоків. Кнопками ▲▼ оберіть потрібний та натисніть **ОК.** Кнопками < > Ви можете вибрати між Моно, Моно Лівий, Моно Правий або Стерео.

#### **6.4 Телетекст**

В приймачі реалізовано повнофункціональний Телетекст. Для входу в Телетекст натисніть в режимі перегляду кнопку **TEXT**  та кнопками 0~9 або ▲▼ оберіть номер сторінки для перегляду. Підсторінки (якщо доступні та завантажені) можуть бути вибрані кнопками <  $\blacktriangleright$  . За допомогою КОЛЬОРОВИХ кнопок пульта ДУ можна виконувати прямий перехід на сторінки відповідно до підказок, які наведені знизу екрана телетексту. Якщо вибрано Авто, сторінки гортатимуться автоматично. Натисніть **TEXT** знову або кнопку щоб повернутися до режиму перегляду.

#### **6.5 Субтитри**

Для деяких програм можна вибрати різні мови для DVB субтитрів. Натисніть в режимі перегляду кнопку **SUB** для відображення списку мов субтитрів, якщо вони доступні. Кнопками  $\blacktriangle$   $\blacktriangledown$  оберіть потрібну мову та натисніть **ОК.** 

#### **6.6 Електронна програма передач (EPG, Electronic Programme Guide)**

Електронний довідник програм – це дуже корисна функція (Електронна програма передач), яка дозволяє переглядати розклад програм та інформацію на екрані. Шоб відкрити довідник, натисніть кнопку **EPG**. Використовуйте ▲▼ для вибору каналу. У списку програм використовуйте < > щоб вибрати або прокрутити програми, щоб відобразити інформацію про програми на наступний/попередній день. Натисніть **OK** щоб прочитати інформацію про програму. Натисніть **ЗЕЛЕНУ** кнопку Таймер, щоб зарезервувати вибрану програму для таймера пробудження. Щоб змінити налаштування параметрів Час або День, натисніть ЧЕРВОНУ кнопку Час і використовуйте < ►щоб виділити параметри кроку та ОК щоб встановити вибір. Варіанти: Крок один за одним, Кроки в годинах, кроки в 24 години. ▲▼ як і раніше будуть контролювати канали. Натисніть ● щоб повернутися до головного вікна.

**ПРИМІТКА:** Наявність даних для Телегіду залежить від оператора телемовлення.

#### **Бронювання програми з Телегіду для нагадування/пробудження про час початку програми**

Виберіть програму, як описано вище. Натисніть кнопку **ЗЕЛЕНА**, коли ви вибрали програму. Це приведе вас до меню таймера (Розклад). Усі параметри вже мають бути заповнені для вас. Збережіть таймер, вибравши Зберегти та натисніть **OK**. Для відображення списку замовлених подій перейдіть в головне меню, в розділи налаштування системи, налаштування таймера. Тут ви також можете редагувати таймери. Додаткову інформацію див. у розділі **7.3.6.1 Налаштування таймера.** 

#### **6.7 Вибрані канали**

Для відображення списку вибраних каналів натисніть кнопку **FAV**. Кнопками **«** Do оберіть потрібну групу з Вибраних каналів. Для отримання більш детальної інформації та для редагування списку Вибраних зверніться до розділу **7.1.1.**

### <span id="page-17-0"></span>**7.0 ГОЛОВНЕ МЕНЮ**

По всьому меню: Натисніть MENU і виберіть елементи кнопками ▲▼. Натисніть **OK** або ▶ щоб увійти до елементів.

#### **7.1 Меню Встановлення**

#### **7.1.1 Встановлення**

Тут ви можете налаштувати параметри антени та супутника. Увійдіть у меню через Встановлення. У цьому меню налаштування автоматично зберігаються після виходу без необхідності підтвердження.

- **ПРИМІТКА 1:** Якщо Німеччину вибрано як регіон на сторінці привітання під час Першого налаштування, тоді доступний попередньо встановлений список німецьких каналів, для якого за замовчуванням встановлено значення Увімк., припускаючи, що супутникову антену спрямовано на Astra 19 East. Потім виберіть Пошук каналів і натисніть **OK**, на наступній сторінці вам буде запропоновано Вибрати свій локальний канал, який потім буде збережено під номером 3 у попередньо встановленому списку програм. Локальна програма стає активною лише в певний час, в інший час працює Основна програма. Приймач автоматично перемикатиметься між вибраною програмою під номером 3 та основною програмою.
- **ПРИМІТКА 2:** Оскільки приймач не знає, яка програма каналу номер 3 активна (основна чи локальна) на момент після встановлення вперше, він повинен потім перевірити, чи виконується автоматичне перемикання каналів, чи ні. Це може на короткий час спричинити відображення чорного екрану, поки попередньо встановлений список каналів оновлюється відповідним чином. Це має статися лише один раз, коли буде визначено групу каналів («транспондера»).

#### **Підключення антени**

Зайдіть сюди, щоб вибрати тип супутникової тарілки чи антени: Варіанти Стаціонарна антена або Поворотна антена.

#### **Список супутників**

У цьому меню ви можете вибрати супутники, які вас особливо цікавлять, наприклад, якщо вони несуть програми, які особливо спрямовані на вашу країну. У меню Пошук супутників можна шукати ці супутники, щоб отримати та зберегти такі програми.

Кнопкою **OK** виберіть один або кілька супутників зі списку для пошуку. За назвою з'явиться символ серця. Щоб скасувати вибір, знову натисніть **OK**.

На випадок, якщо вам потрібно вручну змінити супутники, наявні у списку за замовчуванням:

Щоб редагувати назву супутника та його положення, натисніть **ЧЕРВОНУ** кнопку. Використовуйте цифрові кнопки для введення символів. Підтвердіть **ЖОВТОЮ** кнопкою.

Щоб додати супутник, натисніть **ЗЕЛЕНУ** кнопку. Використовуйте цифрові кнопки, щоб ввести символи для введення назви та позиції нового супутника. Підтвердіть **ЖОВТОЮ** кнопкою.

Щоб видалити супутник, виберіть супутник зі списку та натисніть **СИНЮ** кнопку. Підтвердіть у спливаючому вікні.

#### **Налаштування антени**

У цьому меню ви можете ввести параметри антени, залежно від вибору в **Підключення антени** для Стаціонарна антена або Поворотна антена і супутників, вибраних у **Списку супутників.**

Супутник Відображення супутників, вибраних у **Списку супутників** Натисніть **OK**, щоб переглянути розкривний список із вибраними супутниками

LNB Натисніть t u або **OK** щоб показати список типів LNB. Підтримуються універсальні частоти LNB (09750/10600 МГц), як найбільш використовувані в індустрії.

SatCR LNB використовуються для SatCR систем, переважно в багатоквартирних будинках. Введіть номер ПЧ каналу відповідно до призначеного (діапазону користувача), а потім відповідну центральну частоту. Якщо система підтримує лише один супутник, положення супутника є 1.

Версія SatCR 1.0 або 2.0. Версія 1.0 може мати до 8 різних користувачів, версія 2.0 може мати до 32, це залежить від використовуваного LNB.

# <span id="page-18-0"></span>**SIRONG**

SatCR системи зазвичай встановлюються професійними фахівцями. Для кількох користувачів потрібен додатковий супутниковий спліттер.

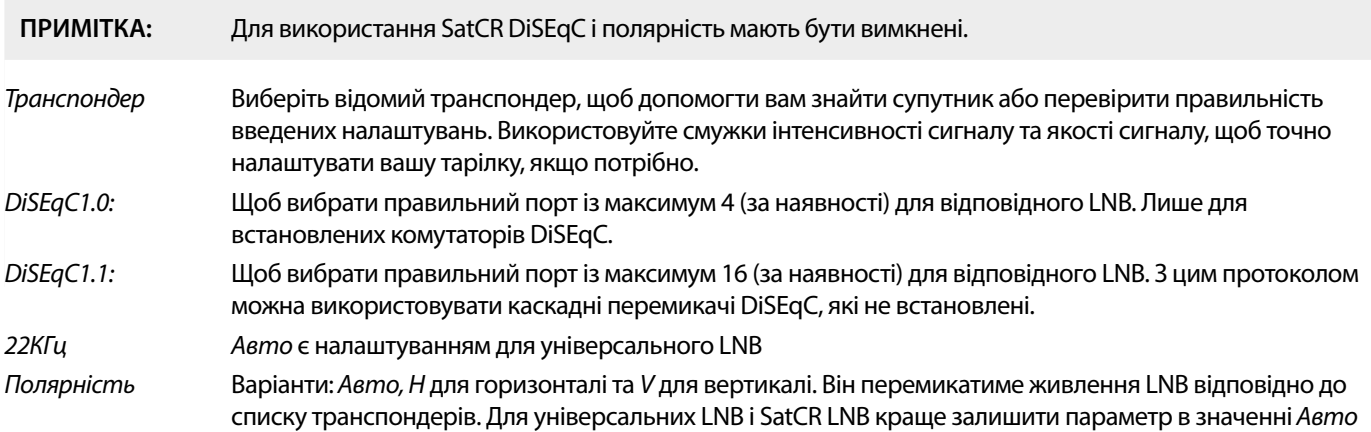

#### **Тільки для поворотних антен:**

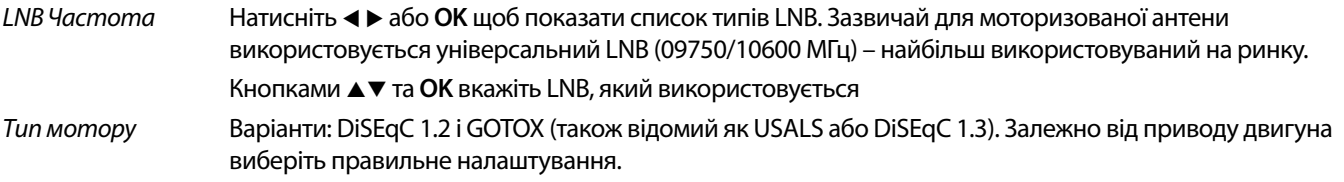

#### **7.1.2 DiSEqC 1.2**

DiSEqC 1.2 є протоколом для антен з моторним приводом, сама комбінація антени/мотору має бути вирівняна на південь (на північ для південної півкулі) у її контрольній позиції на 0°. Потрібно вручну шукати та зберігати кожен супутник окремо.

Для отримання більш детальної інформації зверніться до інструкції до свого моторного приводу. Сучасні моторні приводи зазвичай також мають можливість розширеного протоколу DiSEqC 1.3, який є кращим, оскільки він може автоматично знаходити положення супутника відносно географічного розташування.

Перемістіть двигун у потрібне положення, щоб зафіксувати сигнал, як описано нижче.

- Супутник Виберіть супутник, який потрібно шукати.
- Транспондер Виберіть відомий транспондер, щоб допомогти вам знайти супутник. Використовуйте смужки інтенсивності сигналу та якості сигналу для пошуку супутника.

Номер позиції та збереження

Виберіть, на якій позиції пам'яті потрібно зберегти знайдений супутник.

Перейти до X Під час встановлення антени перемістіть двигун до контрольної точки на 0 градусів. Виберіть Довідковий і натисніть **OK**, щоб перемістити.

Виберіть і натисніть **OK**, щоб переглянути список із уже збереженими супутниками.

Виберіть номер зі списку та натисніть **OK**, щоб перемістити тарілку в це положення.

Зберегти Виберіть Зберегти і безперервно натискайте будь-яку з ∢чи ▶ щоб перемістити тарілку в положення, де, як ви підозрюєте, знаходиться супутник. Коли знайдено (наприклад, підтверджено сигналом на смугах), відпустіть кнопку  $\blacktriangleleft$  або  $\blacktriangleright$ . Коротким натисканням кнопки  $\blacktriangleleft$  або  $\blacktriangleright$  ви можете точніше направити антену. Потім натисніть **OK** (знаходячись в Збереженні). Підтвердьте позицію (вже вибрану в Перейти до X для збереження.

#### ПРИМІТКА: Рух Антени можна зупинити, натиснувши ОК або **→** на пульті ДУ.

**ПРИМІТКА:** З часом тарілка може зрушитися. Перемістіть тарілку до контрольної точки на 0 градусів і виберіть Перерахувати. Підтвердіть у спливаючому вікні, щоб перерахувати позиції.

#### **Встановлення обмежень**

 Для встановлення обмежень, які антена не повинна перевищувати під час руху, у разі фізичних перешкод. За замовчуванням обмеження вимкнене (неактивне). За потреби мотор можна фізично встановити в базове положення 0°, щоб вирівняти антену на південь, коли вона знаходиться в північній півкулі (або на північ для південної півкулі).

Щоб встановити Західну межу, скористайтеся < ▶ для вибору *Західна межа*, потім коротко натисніть < щоб перемістити тарілку на захід. Знову натисніть ◀ або ОК коли межа досягнута.

Знову натисніть **OK**. З'явиться спливаюче повідомлення з підтвердженням: Західну межу встановлено.

Щоб встановити Східну межу, скористайтеся < ▶ для вибору Східна межа, потім коротко натисніть ▶ щоб перемістити тарілку на схід. Знову натисніть u або **OK** коли межа досягнута.

Знову натисніть **OK**. З'явиться спливаюче повідомлення з підтвердженням: Східну межу встановлено.

Щоб вимкнути обмеження, виберіть Відключити обмеження в Налаштування обмежень і натисніть **OK**. Спливаюче повідомлення підтвердить: Встановлені обмеження відключено.

Коли всі налаштування зроблені, натисніть щоб зберегти дані та вийти з вікна.

#### **GotoX**

(також відомий як DiSEqC 1.3 або USALS)

GotoX це автоматизована система пошуку супутників за допомогою поворотної моторної антени. Це вдосконалення протоколу DiSEqC 1.2, де все ще потрібно було вручну шукати та зберігати кожен супутник окремо. За допомогою DiSEqC 1.3 позиція кожного супутника автоматично розраховується для певного географічного положення на землі. Лише це місце потрібно ввести та зберегти в пристрої, у поєднанні з GotoX-сумісним моторним приводом, усі (заздалегідь встановлені) супутники можна легко знайти. Саму комбінацію тарілку/мотор потрібно вирівняти на південь (на північ для південної півкулі) у її базовому положенні на 0°. Для отримання більш детальної інформації зверніться до інструкції до свого моторного приводу.

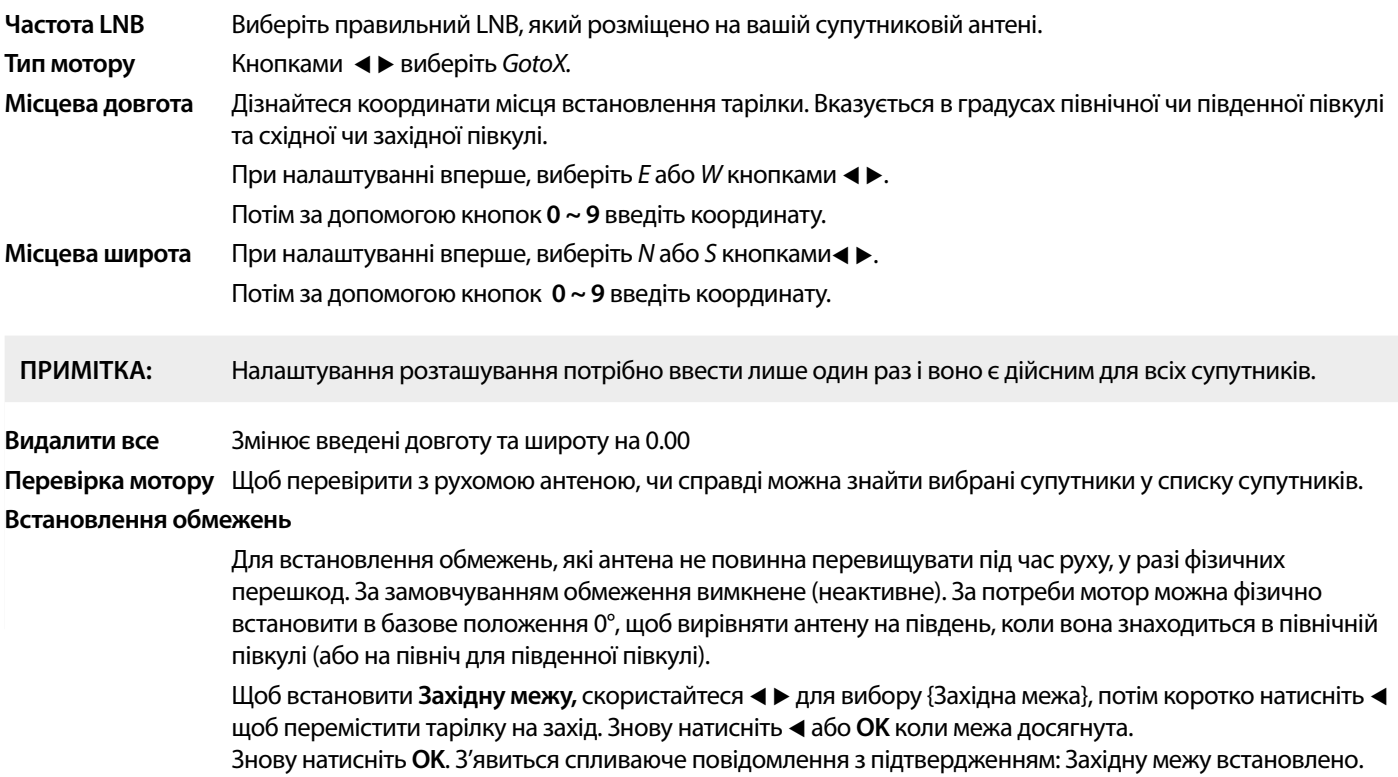

Щоб встановити Східну межу, скористайтеся < ▶ для вибору Східна межа, потім коротко натисніть ▶ щоб перемістити тарілку на схід. Знову натисніть u або **OK** коли межа досягнута.

Знову натисніть **OK**. З'явиться спливаюче повідомлення з підтвердженням: Східну межу встановлено.

<span id="page-20-0"></span>Щоб вимкнути обмеження, виберіть Відключити обмеження в Налаштування обмежень і натисніть **OK**. Спливаюче повідомлення підтвердить: Встановлені обмеження відключено.

Коли всі налаштування зроблені, натисніть щоб зберегти дані та вийти з вікна.

#### **7.1.3 SatCR**

SatCR LNB використовуються для SatCR систем, переважно в багатоквартирних будинках. Введіть номер ПЧ каналу відповідно до призначеного (діапазону користувача), а потім відповідну центральну частоту. Якщо система підтримує лише один супутник, положення супутника є 1.

Версія SatCR 1.0 або 2.0. Версія 1.0 може мати до 8 різних користувачів, версія 2.0 може мати до 32, це залежить від використовуваного LNB.

SatCR системи зазвичай встановлюються професійними фахівцями. Для кількох користувачів потрібен додатковий супутниковий розгалужувач/спліттер.

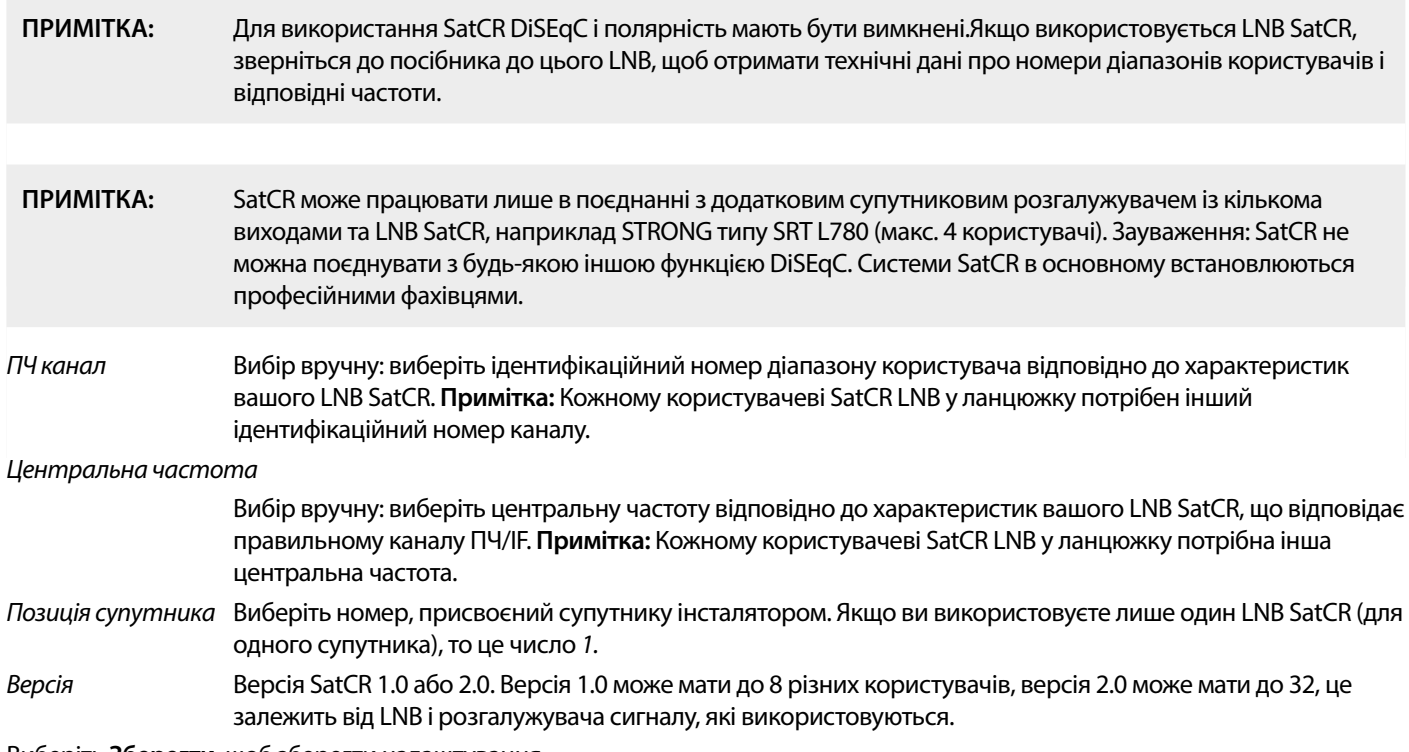

Виберіть **Зберегти**, щоб зберегти налаштування.

#### **7.1.4 Пошук по одному супутнику**

Для пошуку лише по одному супутнику, що був обраний раніше в Списку супутників.

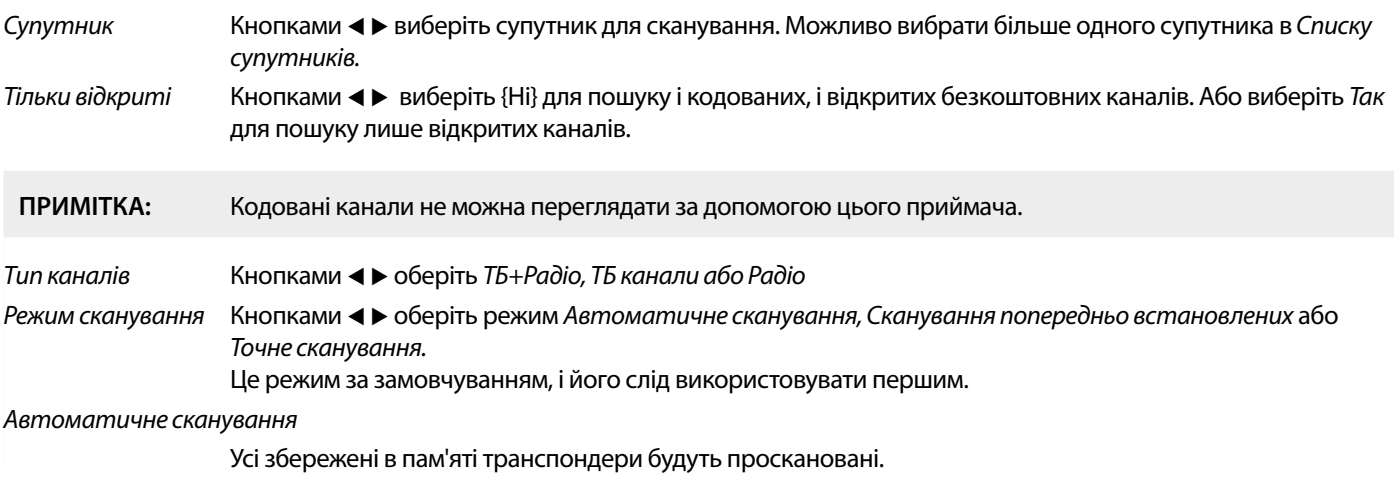

Сканування попередньо встановлених

 Деякі з супутників містять список із параметрами усіх транспондерів цього супутника. Це може бути корисно, якщо {Автоматичне сканування} не знаходить очікуваний канал.

<span id="page-21-0"></span>Точне сканування Це режим сліпого сканування, у якому процес сканування досліджує певні частоти, щоб знайти невідомі параметри супутника.

Мережевий пошук Кнопками < > оберіть Так або Ні. Деякі провайдери використовують більше ніж один транспондер для передачі своїх програм платного телебачення. Виберіть *Так* і один із цих транспондерів, і він також знайде відповідні транспондери. Примітка. Це зазвичай стосується лише кодованих каналів, які не можна переглядати за допомогою цього приймача.

Тюнер Не застосовується до цього приймача.

Після налаштування виберіть Пошук і натисніть **OK** щоб почати сканування з вибраними налаштуваннями.

Тепер ваш приймач виконає (автоматичний) пошук каналів із відображенням прогресу сканування на екрані. Під час пошуку каналів ви можете завершити процес сканування за допомогою [• ]. Після завершення процесу всі знайдені канали будуть збережені. Натисніть **OK** для підтвердження. Для виходу з меню натисніть кілька разів або перейдіть до редагування параметрів, натиснувши  $\bigoplus$  тільки один раз.

Пошук по кількох супутниках

Щоб сканувати більше одного супутника за один раз.

Вони повинні бути вибрані раніше в Списку супутників.

Процедура така ж, як і для пошуку лише по одному супутнику, за винятком Супутників, зазначених у верхньому рядку. Усі вони будуть скановані один за одним.

#### **7.1.5 Параметри редагування транспондера**

#### **Сканування по транспондеру (Ручне сканування)**

Виберіть {Список TP} в меню встановлення.

Для показаного у верхньому рядку супутника відображається список транспондерів.

Пошук Кнопками pq виберіть транспондер, який потрібно просканувати, і натисніть **OK** або **СИНЮ** кнопку для Пошуку. Відобразиться вікно з параметрами сканування. Після налаштування параметрів натисніть **OK**, щоб розпочати сканування виділеного транспондера. Після завершення процесу сканування всі нові знайдені канали будуть додані в кінець списку каналів. Параметри: Тільки відкриті Кнопками **«** виберіть Ні для пошуку і кодованих, і відкритих безкоштовних каналів. Або виберіть Так для пошуку лише відкритих каналів. **Примітка:** Кодовані канали не можна переглядати за допомогою цього приймача. Тип каналів Кнопками (+ оберіть ТБ+Радіо, ТБ канали або Радіо Мережевий пошук Кнопками < > оберіть Так або Ні. Деякі провайдери використовують більше ніж один транспондер для передачі своїх програм платного телебачення. Виберіть *Так* і один із цих транспондерів, і він також знайде відповідні транспондери. Примітка. Це зазвичай стосується лише кодованих каналів, які не можна переглядати за допомогою цього приймача.

#### **7.1.5.1 Список транспондерів**

#### **Параметри редагування транспондера**

Перебуваючи в меню Список транспондерів, ви можете вносити зміни за допомогою кольорових кнопок.

Доступні наведені нижче варіанти.

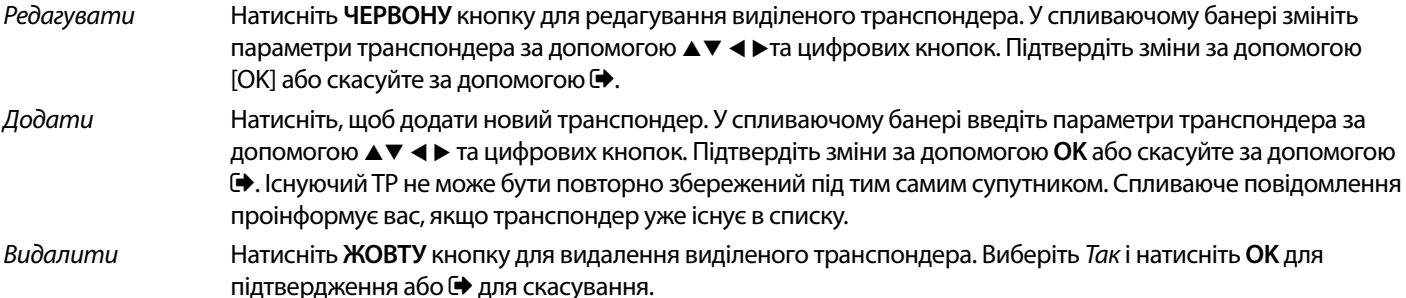

#### <span id="page-22-0"></span>**7.1.5.2 Параметри редагування супутника**

Перебуваючи в меню Список супутників.

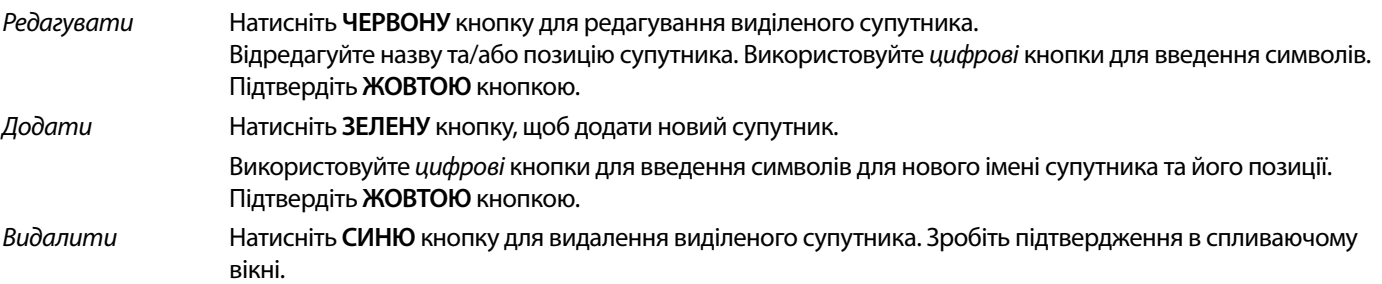

#### **7.2 Список телеканалів і Список радіоканалів**

Процедура в меню Редагувати кана однакова для списку телевізійних і радіоканалів.

Опис нижче припускає, що ви перебуваєте в Списку телеканалів. Однак ви можете використовувати **TV/R** для перемикання між списками теле- та радіоканалів.

Щоб відредагувати налаштування телепрограм (перемістити, пропустити, заблокувати, видалити, сортувати, обрані або перейменувати), перейдіть до меню Списку телеканалів. Для вибору каналу використовуйте  $\blacktriangle$   $\blacktriangledown$ та  $\blacktriangleleft$   $\blacktriangleright$  для вибору супутника (якщо доступно більше одного). Натисніть кілька разів  $\blacklozenge$ , щоб вийти з меню.

#### **Додати до Обраних**

Ваш ресивер дозволяє зберігати та організувати канали у/до 8 списків вибраного. Завдяки великій кількості супутникових каналів, ця функція може бути дуже корисною.

- 1. Натисніть кнопку **FAV**, потім виберіть потрібну програму і натисніть **OK**. На екрані з'явиться вікно Група {Обраних} з 8 варіантами. Виберіть один (або декілька) з них. З'явиться символ у формі серця, і програма буде позначена як Обрана. Натисніть  $\blacklozenge$ , щоб повернутися до списку каналів для подальшого вибору.
- 2. Повторіть попередні кроки, щоб додати більше улюблених програм в списки обраних.
- 3. Для підтвердження та виходу з меню двічі натисніть  $\blacklozenge$ .

#### **Видалити з Обраних**

Повторіть крок 1, описаний вище, і скасуйте вибір каналу в його списку обраних. Збереження після виходу.

#### **Перегляд Обраних програм**

- 1. У звичайному режимі перегляду (не в режимі меню) натисніть кнопку **FAV**, щоб відобразити список обраних програм. У списку Обраних використовуйте  $\blacktriangleleft$  иля перемикання між доступними списками.
- 2. Кнопками ▲▼ виберіть свою улюблену програму та натисніть **ОК** для перемикання на неї.
- 3. Тепер у режимі перегляду ви можете вибрати канали з обраної групи обраних, лише натиснувши ▲▼. Якщо ви бажаєте перейти до основного списку каналів, натисніть **ОК** у режимі перегляду, а потім кнопками < > виберіть Всі ТБ.

#### **Видалити теле- чи радіопрограму**

- 1. Щоб видалити програму в меню Список телеканалів, натисніть **СИНЮ** кнопку. Відкриється нове вікно з параметрами: Сортувати, Редагувати, Видалити.
- 2. Виберіть програму, яку потрібно видалити, і натисніть **СИНЮ** кнопку. Поруч з вибраним для видалення каналом з'явиться хрестик. Двічі натисніть  $\blacklozenge$  і виберіть Так для підтвердження або Ні для скасування.
- 3. За один раз можна видалити кілька каналів.

#### **Пропустити теле- чи радіопрограму**

- 1. Виберіть програму, яку потрібно пропустити, і натисніть **ЗЕЛЕНУ** кнопку.
- 2. Натисніть **OK**, щоб позначити програму, яку потрібно пропустити. Приймач пропускатиме цю програму під час перемикання між програмами в звичайному режимі перегляду (у режимі списку каналів пропущені канали залишаються доступними для вибору).
- 3. Повторіть попередній крок, щоб пропустити інші програми.
- 4. Щоб підтвердити і вийти з меню, натисніть  $\blacklozenge$  кілька разів.

#### **Вимкнути пропуск теле- чи радіопрограми**

Натисніть **ЗЕЛЕНУ** кнопку та виберіть програму, позначену символом пропуску, а потім скористайтеся **OK**, щоб зняти позначку. Підтвердити при виході.

#### **Перемістити теле- чи радіопрограму**

- 1. Виберіть програму, яку потрібно перемістити, потім натисніть **ЖОВТУ** кнопку та натисніть **OK,** щоб позначити вибрану програму. З'явиться символ переміщення.
- 2. Натискайте▲ , щоб перемістити програму на іншу позицію в списку.
- 3. Натисніть **OK** ще раз, щоб підтвердити нову позицію.
- 4. Повторіть описані вище кроки, щоб перемістити інші канали.

#### **Блокування програм**

Ви можете заблокувати вибрані програми для обмеженого перегляду.

- 1. Виберіть програму, яку потрібно заблокувати, потім натисніть **ЧЕРВОНУ** кнопку та натисніть **OK.** Тепер програма позначена як заблокована.
- 2. Повторіть попередній крок, щоб вибрати інші програми.
- 3. Щоб підтвердити і вийти з меню, натисніть  $\blacklozenge$  кілька разів.

Щоб переглянути заблоковану програму, потрібно ввести пароль за замовчуванням '0000' або ваш останній встановлений пароль. Ми рекомендуємо змінити пароль за замовчуванням на інший за вашим вподобанням. Додаткову інформацію див. у розділі **7.3.6.1 Налаштування таймера** Батьківський контроль.

#### **Вимкнути Блокування програми**

Натисніть **ЧЕРВОНУ** кнопку, щоб вибрати програму, позначену символом замка. Введіть свій пароль для входу в програму. Введіть пароль ще раз, щоб видалити символ замка.

Щоб зберегти зміни та вийти з меню, натисніть  $\blacktriangleright$  кілька разів.

#### **Перейменувати теле- чи радіопрограму**

- 1. Виберіть програму, яку потрібно перейменувати, і натисніть **СИНЮ** кнопку, щоб увійти в розділ «Редагувати». Потім використайте **ЗЕЛЕНУ** і виберіть програму, яку потрібно перейменувати. З'явиться спливаюче вікно.
- 2. У спливаючому вікні кнопками **∢ ►** виберіть потрібні символи. Використовуйте цифрові кнопки для введення символів. Коли назву введено, натисніть **ЖОВТУ** кнопку на пульті ДУ, щоб підтвердити нову назву.
- 3. Щоб зберегти зміни та вийти з меню, натисніть  $\bigoplus$ кілька разів.

#### **Сортування списку теле- чи радіопрограм>**

- 1. Натисніть СИНЮ кнопку Редагувати та кнопками **∢ ⊳** виберіть список, який потрібно відсортувати.
- 2. Натисніть **ЧЕРВОНИЙ** {Сортувати} та виберіть опцію, в якому порядку слід сортувати список.

Варіанти:

По імені A-Z Сортувати в алфавітному порядку, починаючи з A.

- По імені Z-A Сортувати в зворотному алфавітному порядку, починаючи з Z.
- Відкриті/Кодовані Сортуйте за типом каналу, будуть у списку спочатку Відкриті або спочатку Кодовані канали.

По блокуванню} Розмістіть заблоковані канали першими у списку.

#### **Видалити всі канали**

Щоб видалити всі збережені канали, виберіть функцію Видалити всі.

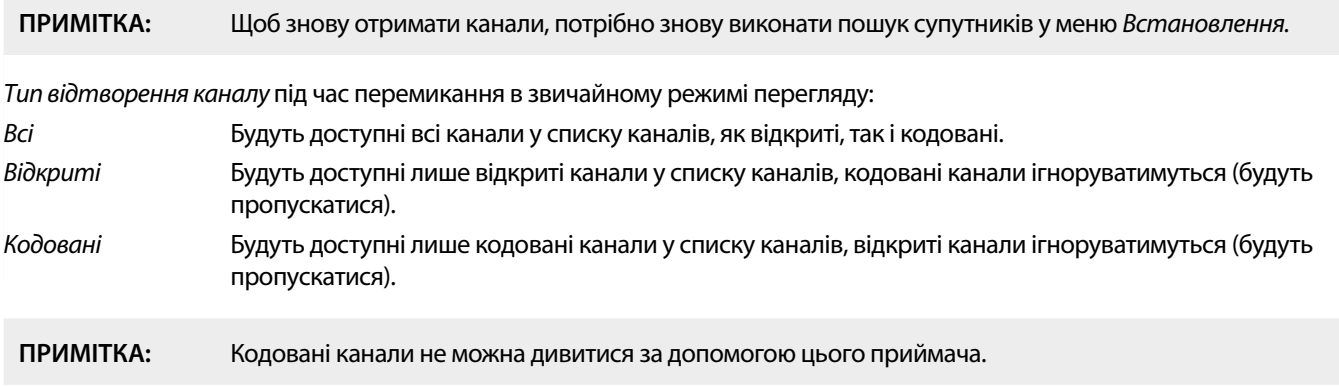

### <span id="page-24-0"></span>**7.3 Мультимедіа**

#### **7.3.1 Медіа плеєр/програвач**

Натисніть **MENU** і виберіть Медіапрогравач. Меню містить параметри Відео, Музика та Зображення. Пристрій підтримує USBнакопичувачі з форматами FAT і FAT32. Переконайтеся на комп'ютері, що USB- накопичувач правильно відформатовано.

**ПРИМІТКА:** Компанія STRONG не може гарантувати сумісність (робота та/або живлення) з усіма накопичувачами USB і не несе відповідальності за будь-яку втрату даних, яка може статися під час підключення до цього пристрою. З великою кількістю даних системі може знадобитися більше часу для зчитування вмісту USB-пристрою. Деякі USB-пристрої можуть не розпізнаватися належним чином. Навіть якщо вони мають підтримуваний формат, деякі файли можуть не відтворюватися або не відображатися залежно від вмісту.

Якщо USB-пристрій не підключено, параметри в меню будуть виділені сірим кольором. Лише коли USB-пристрій виявлено, ви можете вибирати між розділами Bідео, Музика та Зображення.

Виберіть один із них, натисніть **OK,** щоб увійти в браузер файлів і виберіть файл, який ви хочете відтворити.

Відео підтримувані відеофайли в різних форматах і контейнерах (MPG, MPEG, TS, VOB, MP4, H264 (але не H265), максимально 1080x1920...)\*

Музика підтримувані формати файлів MP3 та WMA\*

Зображення підтримувані формати файлів JPG та BMP\*

\* Компанія STRONG не може гарантувати відтворення відеофайлів, хоча їх розширення тут вказані, оскільки правильне відтворення також залежить від використовуваного кодека, швидкості передачі даних та роздільної здатності. Щоб отримати докладнішу інформацію, зверніться на гарячу лінію компанії у вашій країні.

#### **Відео**

Ваш приймач дозволяє переглядати відео з вибраної папки. Виберіть папку з відеофайлами для їх відтворення. Не всі відеофайли можна відтворити.

Під час відтворення ви можете використовувати кнопки керування відтворенням, наприклад 11.  $\blacktriangleright \blacktriangleleft$  (під час показу банера прогресу на екрані), 3, 5, 6, 7 та 8. Ви можете перевірити детальну інформацію про файл, натиснувши кнопку **INFO** у повноекранному режимі. Щоб закрити банер, знову натисніть INFO або <sup>(•</sup> Використовуйте YELLOW кнопку та кнопками ▲▼ виберіть розділ, до якого потрібно перейти, а потім натисніть **OK** для підтвердження. Кнопками 5 6 можна перемотувати назад або вперед зі швидкістю x2, x4, x8, x16 та x24. Кнопками N<sup>4</sup> DH ви можете переходити до попереднього/наступного відеофайлу.

Функція субтитрів за допомогою кнопки **SUB** працює лише для фільмів із вбудованими субтитрами.

Під час відтворення натисніть (можливо, кілька разів) **SUB,** щоб вибрати потрібну доріжку.

Натисніть щоб прибрати спливаюче вікно.

Для зовнішніх файлів субтитрів у форматі .srt, виберіть їх за допомогою кнопки **ЗЕЛЕНА.**

#### **Музика**

Виберіть музичний файл (або файл у папці) і натисніть **OK**, щоб почати відтворення.

Під час відтворення доступні такі функції:

- **+** 3мінити гучність аудіо
- **OK** Розпочати відтворення вибраного файлу
- П Щоб призупинити/відновити відтворення
- 3 Щоб зупинити відтворення
- 5 6 Для перемотування вперед або назад. Натисніть і утримуйте кнопку. Відпустіть кнопку, коли досягнете потрібної позиції.
- **144 РН Почати відтворення попереднього/наступного файлу. Натискайте декілька разів для кроку**
- Натисніть один раз, якщо ви хочете вийти з поточної папки. Щоб повернутися до меню {Мультимедіа},
- **MENU** Щоб повернутися до головного меню

#### **Image**

Votre récepteur vous permet de regarder un diaporama avec toutes les photos disponibles dans le dossier choisi. Choisissez un dossier contenant des fichiers photo pour le diaporama.

<span id="page-25-0"></span>En mode Image, les fonctions suivantes sont disponibles :

- II Pause ou reprise du diaporama.
- **t ►** Pendant le diaporama, il est possible de faire pivoter l'orientation de la photo. < Pour faire tourner la photo dans le sens inverse des aiguilles d'une montre. $\blacktriangleright$  Pour faire tourner la photo dans le sens des aiguilles d'une montre.
- Reprise du diaporama après une pause ou une rotation d'image.
- Arrête la diaporama et retour au dossier de vue.
- Pour revenir au menu Multimédia. Appuyez à nouveau sur  $\Theta$  si vous souhaitez quitter le menu Multimédia.

**MENU** Pour revenir au menu Multimédia, pour sélectionner un autre type de média.

Використовуйте кольорові кнопки, щоб створити список відтворення з бажаними зображеннями для показу та редагування списку зображень.

#### **7.3.2 Налаштування системи**

Натисніть **MENU** та виберіть Налаштування системи. Меню містить параметри для налаштування системи.

Використовуйте ▲▼, щоб вибрати параметр, і натисніть ▶ або ОК щоб встановити параметр. Для виходу з меню кілька разів натисніть **↔**. До деяких пунктів меню можна увійти лише ввівши пароль. За замовчуванням **0000.** 

#### **7.3.3 Мова**

Натисніть **MENU** та виберіть Параметри. У цьому меню можна налаштувати Мова, Перша аудіо, Друга аудіо та Телетекст. Виберіть параметр і кнопками  $\blacktriangleleft\blacktriangleright$  встановіть потрібне значення. Для виходу з меню натисніть  $\blacktriangleleft\blacktriangleright$ 

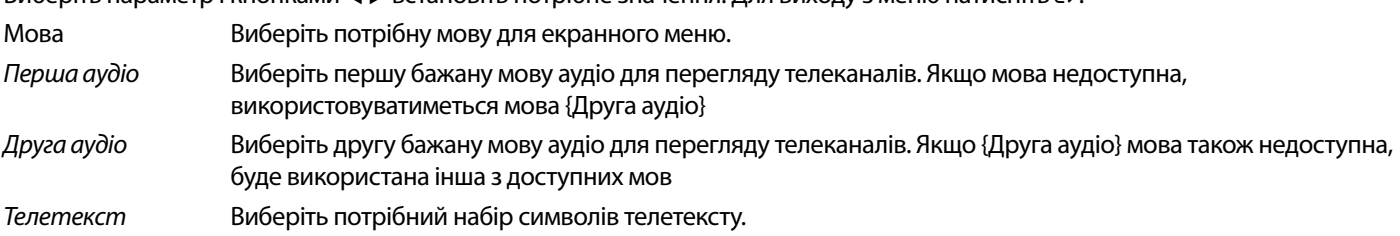

#### **7.3.4 Роздільна здатність відео**

Натисніть MENU та виберіть *Телевізійна система*. Меню містить параметри налаштування відео. Використовуйте кнопки ▲▼ для вибору параметра та < > для зміни його значення. Натисніть  $\blacklozenge$  для виходу з меню.

#### **Résolution Vidéo**

Якщо відео не відображається належним чином, змініть налаштування. Ці параметри відповідають найпоширенішим параметрам для HDMI.

480i для систем телебачення NTSC.

480p для систем телебачення NTSC.

576i для систем телебачення PAL.

576p для систем телебачення PAL.

720p\_50 або 60: для систем телебачення PAL або NTSC.

1080i\_30 або 50 для систем телебачення PAL або NTSC.

1080p\_50 для систем телебачення PAL або NTSC.

**ПРИМІТКА:** Деякі марки телевізорів не підтримують 576p.

#### **Співвідношення сторін**

Ви можете встановити формат відображення на доступні параметри Авто, 16:9, 4:3PS, (Pan&Scan) та 4:3LB (Letterbox)

- Авто телевізор, підключений по HDMI, автоматично вибере оптимальне налаштування.
- 16:9 Для телевізорів з екраном 16:9. Усі програми будуть відображатися на весь екран. Програми у форматі 4:3 будуть розтягнуті.

4:3 Letterbox 4:3LB (Letterbox)

Для телевізорів з екраном 4:3. Пристрій відображатиме весь вміст у вихідному співвідношенні сторін. Програми у форматі 16:9 будуть відображатися з чорними смугами вгорі та внизу.

#### <span id="page-26-0"></span>4:3 Pan&Scan 4:3PS (Pan&Scan)

Для телевізорів з екраном 4:3. Контент 16:9 буде мати крайню ліву та праву частини обрізаними та відображатися по висоті на весь екран.

Цифровий аудіовихід

Для вибору режиму виведення цифрового звуку. Налаштування впливають як на вихід S/PDIF, так і на **HDMI** 

PCM – аудіо з будь-якого формату буде перетворено у формат PCM Стерео

RAW – аудіо з приймача буде надіслано в оригінальному форматі

Використання режиму PCM є найкращим варіантом, якщо у вас немає телевізора або цифрового підсилювача, які не можуть обробляти мультиаудіо.

#### **7.3.5 Налаштування місцевого часу**

Натисніть **MENU** та виберіть Налаштування місцевого часу. Меню містить параметри налаштування часу та дати.

Використовуйте кнопки ▲▼ для вибору параметра та ◀ ► для зміни його значення. Натисніть • для виходу з меню. Регіон Виберіть регіон або країну, в якій ви проживаєте. Це автоматично встановить зсув часу відносно UTC. Використання UTC Виберіть {По Регіону} (тоді вибір {Регіон} буде дійсний), {За вибором користувача} (ви можете самостійно

- вибрати зсув UTC) або {Вимк.} (параметри часу та дати можна змінювати/встановлювати вручну). Проте стандартного налаштування По Регіону і правильного параметра Регіон зазвичай достатньо. Якщо оператор мовлення не надає літній час, ви можете змінити його тут.
- Зсув UTC Виберіть правильний часовий пояс, у якому ви живете.
- Літній час Ви можете налаштувати Увімк або Вимк для переходу на літній час, якщо він не надається оператором мовлення.
- Дата Введіть дату, коли Використання UTC встановлено на Вимк.
- Час Введіть час, коли Використання UTC встановлено на Вимк.

#### **7.3.5.1 Налаштування таймера**

У цьому меню ви можете налаштувати розклад автоматичного перемикання на визначені канали на певну дату/час. Таймери можна встановити безпосередньо з вікна Телегіду або вручну з цього екрана. Неналаштовані таймери будуть за замовчуванням Вимк. Щоб ввести новий таймер вручну, виберіть таймер із позначкою Вимк у списку та натисніть **OK.**

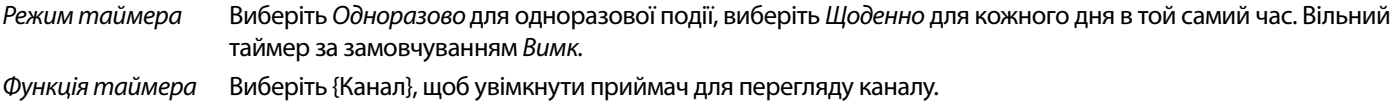

Канал увімкнення Виберіть канал для цієї події. Натисніть **+ >** або **ОК** для виклику випадаючого списку для вибору. Дата Виберіть дату події.

Час Введіть час початку події.

Тривалість Введіть тривалість події.

Після встановлення всіх налаштувань виберіть Зберегти, щоб зберегти налаштування. Виберіть {Скасувати}, щоб скасувати налаштування. Щоб редагувати вже існуючий запис таймера, виберіть запис у списку та натисніть **OK**,, потім виберіть і відредагуйте параметр, який ви бажаєте змінити.

Щоб видалити вже існуючий запис таймера, виберіть запис у списку та натисніть **OK**, потім виберіть і встановіть Режим таймера на Вимк і виберіть Зберегти для збереження.

Закрийте екрани за допомогою  $\blacktriangleright$ .

Батьківський контроль

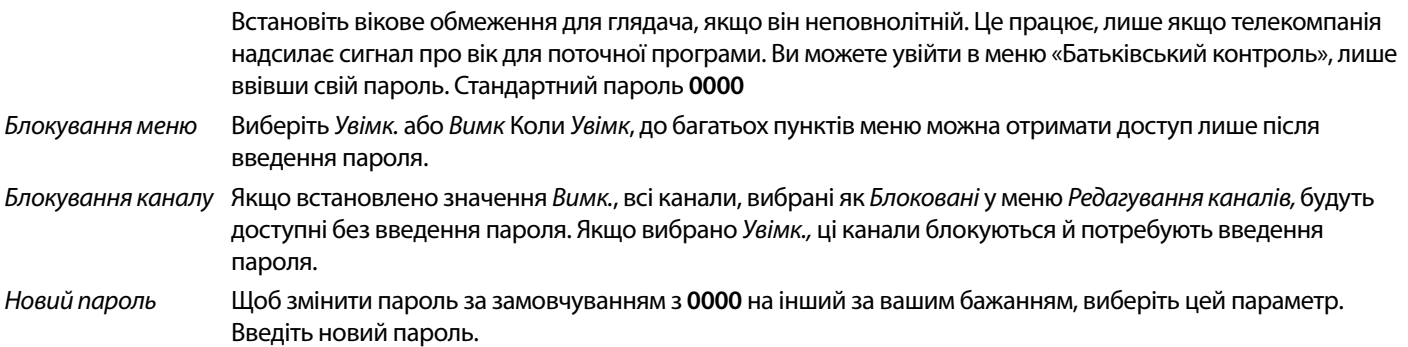

#### Підтвердити пароль

 Введіть новий пароль ще раз для підтвердження. Занотуйте новий пароль.

#### **Параметри екранного меню**

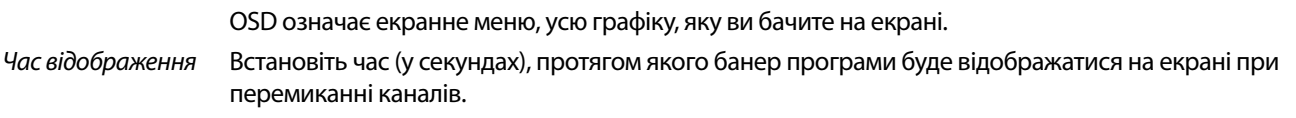

Прозорість екранного меню

 Встановіть ступінь прозорості екранного меню (банерів і меню), яке буде накладено на програму, що переглядається. 40% є найпрозорішим варіантом.

#### **Обрані**

Тут ви можете перейменувати стандартні назви списків для обраних каналів. Наприклад: Фільми або Музика. Або навіть імена користувачів блоку з власними виділеними каналами. Виберіть назву списку, який потрібно редагувати, і натисніть **OK**. Використовуйте спливаючу клавіатуру, щоб змінити назву та натисніть **СИНЮ** (OK) кнопку для підтвердження.

#### **Налаштування аудіоопису**

AD - audio description. Для людей із вадами зору диктор може описати дії, що відбуваються на екрані, за допомогою спеціальної додаткової звукової доріжки, змішаної з оригінальною звуковою доріжкою. Цю послугу надають деякі оператори мовлення, тому вона має бути доступна.

Послуга AD Виберіть Увімк., якщо ви бажаєте використовувати послугу за замовчуванням на всіх каналах, які можуть містити доріжку AD.

Використовувати AD як за замовчуванням

 Виберіть Увімк, якщо ви бажаєте використовувати послугу за замовчуванням на всіх каналах, які можуть містити доріжку AD.

Зміщення гучності AD

Встановіть баланс гучності звукової доріжки AD, змішаної з оригінальною звуковою доріжкою.

**Автовимикання** Ця функція реалізована для енергозбереження. Приймач автоматично перейде в режим очікування (вимкнеться), якщо протягом вибраного періоду часу з пульта не буде отримано жодної команди. За замовчуванням 3 години. Його також можна Вимкнути. **Примітка**: якщо запущені таймери, функція автоматичного переходу в режим очікування (авто вимкнення) буде продовжена на заброньований час.

#### **Інструменти**

У цьому меню представлені деякі технічні параметри роботи пристрою.

Інформація Ознайомтеся з технічними деталями свого приймача, як-от номер моделі, версія програмного/ апаратного забезпечення та серійний номер. Цю інформацію можуть запросити під час дзвінка в службу підтримки або запиту на ремонт.

#### **Заводські налаштування**

Відновлює заводські налаштування приймача за замовчуванням.

Введіть свій пароль або стандартний пароль **0000**, виберіть Так і натисніть **OK** для підтвердження. Приймач перезавантажиться та запуститься з меню Майстер налаштування.

**УВАГА:** Скидання до заводських налаштувань остаточно видалить усі ваші особисті налаштування, таймери та збережені канали. Будь ласка, врахуйте це, перш ніж виконувати скидання до заводських налаштувань.

#### **Оновлення по USB**

Завантажте необхідний файл оновлення для вашої моделі приймача зі сторінки підтримки на нашому веб-сайті www.strong-eu.com або зверніться до місцевого дилера.

За потреби розпакуйте файл на комп'ютері та скопіюйте його в кореневу папку USB-накопичувача. USB- накопичувач має бути відформатований у FAT32 на ПК.

<span id="page-28-0"></span>Підключіть USB-накопичувач до USB-порту приймача. Натисніть **MENU** і виберіть Інструменти, потім Оновлення по USB, щоб оновити програмне забезпечення. Виберіть у Режим оновлення опцію Allcode. У Файл оновлення виберіть потрібний файл оновлення. Файл має розширення .abs.

Потім виберіть Пуск і натисніть **OK,** щоб розпочати процес оновлення. Відобразиться банер уваги. Натисніть **ОК** на Так щоб підтвердити оновлення (або Ні, щоб скасувати його). Процес оновлення займе деякий час. Після завершення процесу оновлення приймач перезапуститься, а потім увімкнеться на першому каналі із списку ТБ. Тепер ви можете безпечно вийняти пристрій USB, а потім видалити програмне забезпечення для оновлення з пристрою (на ПК), щоб запобігти повторному випадковому оновленню.

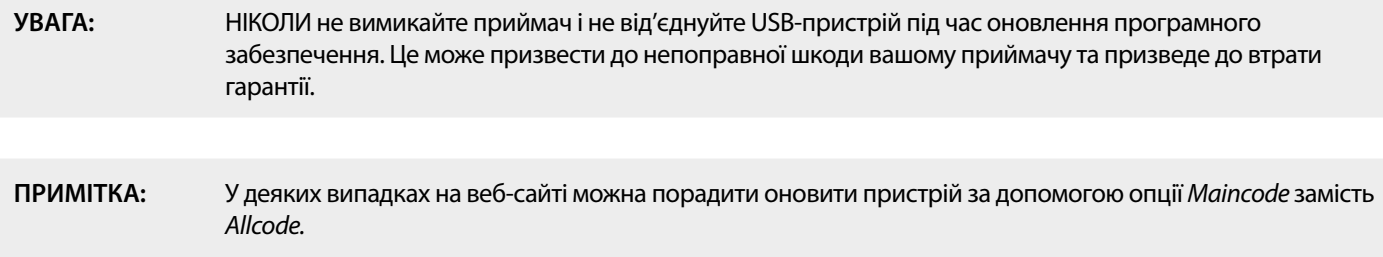

bootlogo та Radioback призначені для внутрішнього використання компанією Strong.

#### **7.3.6 Дамп списку каналів**

#### **7.3.6.1 DB управління**

Це меню дозволяє зберігати та перезавантажувати базу даних каналів вашого приймача з/на USB-пристрій. Ця дуже зручна функція дозволяє зберігати ваші персональні налаштування, такі як списки каналів, обрані канали, супутники і транспондери на USB-накопичувачі та завантажувати їх назад на ресивер пізніше.

#### **Запис на USB Дамп списку каналів**

Виберіть Режим оновлення, потім Дамп списку каналів і Пуск і натисніть **OK**, щоб створити резервну копію бази даних, включаючи дані каналів і налаштування користувача. Файл .udf із поточним часом, датою (день, місяць, рік) буде створено на USB-пристрої. Коли база даних буде успішно збережена, на екрані з'явиться повідомлення.

Натисніть для виходу з меню.

#### **7.3.6.2 Завантаження з USB Оновлення списку каналів**

Виберіть {ежим оновлення, потім Оновлення списку каналів. У Файл оновлення виберіть потрібний файл оновлення.

Використовуйте < > для відображення доступних файлів бази даних (якщо такі зберігалися раніше). Файли .udf будуть відображені разом із часом і датою їх створення (день, місяць, рік). Виберіть файл, який ви хочете завантажити, а потім виберіть «Почати», щоб завантажити файл. Після завершення процесу оновлення приймач перезапуститься, а потім увімкнеться на першому із збережених каналів у списку ТБ.

#### **Безпечно від'єднання USB**

Використовуйте цей параметр, щоб безпечно від'єднати USB-пристрій від приймача. Це дозволить запобігти втраті даних і запобігти пошкодженню обладнання такого пристрою. Ця процедура аналогічна по роботі з персональним комп'ютером.

### <span id="page-29-0"></span>**A.1 УСУНЕННЯ МОЖЛИВИХ НЕПОЛАДОК**

Може бути багато причин, які впливають на нормальну роботу Вашого приймача. Якщо приймач працює незадовільно, скористайтесь інструкціями, які наведені нижче. Якщо після виконання даних операцій приймач працює погано, зверніться до продавця або в сервісний центр у Вашому регіоні. НІКОЛИ не відкривайте кришку приймача. Такі дії можуть привести до небезпечної ситуації, а також до пошкодження гарантійної пломби і вам відмовлять в гарантійному ремонті.

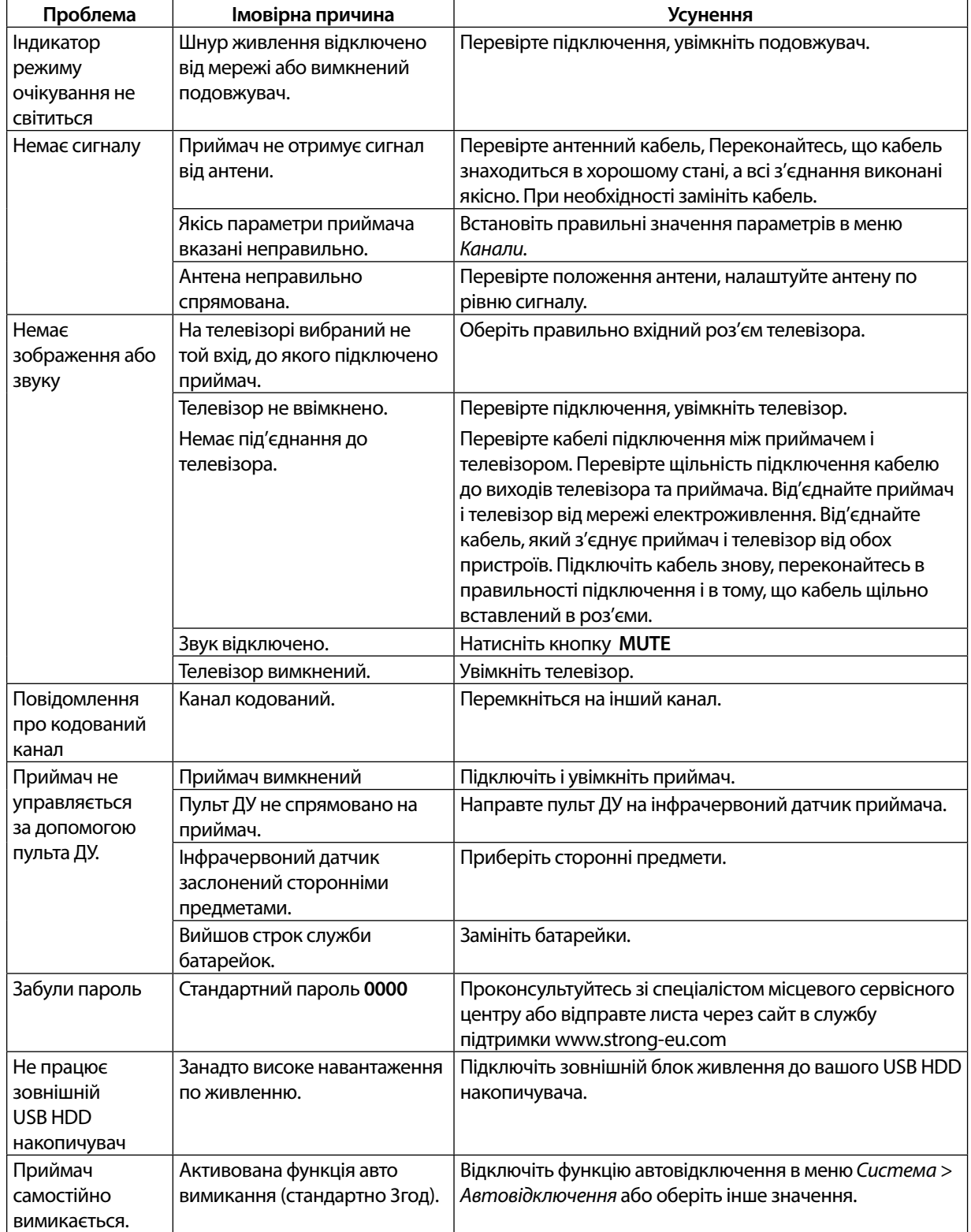

### <span id="page-30-0"></span>**A.2 ТЕХНІЧНА СПЕЦИФІКАЦІЯ**

#### **Демодулятор**

Демодуляція: QPSK, 8PSK

DVB-S2 8PSK/QPSK: 2 ~45 Ms/s<br>Auto, 1/2, 2/3, 3/4, 5/6, 7/8 y pe

**Відеодекодер**

Формат відео: Mpeg1/2, H264 max 1080x1920...) Швидкість вх. потоку: макс. 20 мБ/с<br>Співвідношення сторін: 16:9, 4:3 Рап& Роздільна здатність відео: 480i, 480p, 576i, 576p, 720, 1080i, 1080p

**Аудіодекодер**

Декодування: MPEG-1/2 Layer 1 & 2, AC3, Dolby and Dolby Plus Аудіорежими: моно л/п, стерео Підтримка звуку: E-AC3, Dolby Digital, Dolby Digital Plus\* Частота дискретизації: 32, 44.1, 48 кГц

50/60Hz.

DVB-S QPSK:  $2 \sim 45$  Ms/s

FEC-декодер: Auto, 1/2, 2/3, 3/4, 5/6, 7/8 у режимі DVB-S 1/2, 3/5, 2/3, 3/4, 4/5, 5/6, 8/9, 9/10 у режимі DVB-S2 3/5, 2/3, 3/4, 5/6, 8/9, 9/10 у режимі 8PSK

\* Dolby Digital, Dolby Digital Plus та емблема з подвійним "D" – зареєстровані торговельні марки компанії Dolby Laboratories.

16:9, 4:3 Pan&Scan, Letterbox, Auto.

#### **Тюнер**

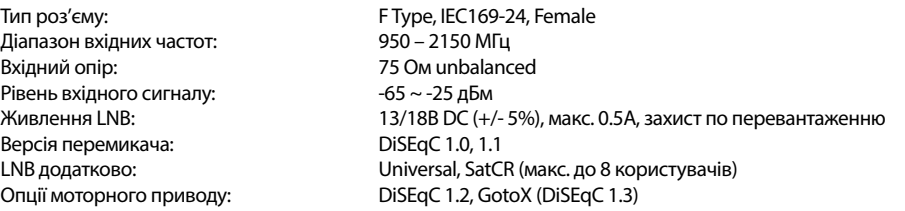

Ali M3510G<br>8 MB

64 Мб

#### **Система і пам'ять**

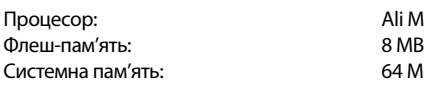

### **Мультимедіа**

Відтворення відео: Підтримуються різні формати та контейнери (MPG, MPEG, TS, VOB, MP4, H264 (без H265) макс. 1080x1920)\*.<br>Відтворення аудіо: МРЗ, Flac\*. Відтворення аудіо: MP3, Flac\*. Відтворення зображень: \*STRONG не може гарантувати відтворення файлів, хоча розширення вказані, оскільки це залежить від використовуваного кодека, швидкості передачі даних

та роздільної здатності (підтримуються всі формати кодеків MPEG).

#### **Роз'єми**

SAT IN USB 2.0 порт: 5 В/800 mA (макс.) HDMI S/PDIF (коакс.) Блок живлення (12 В, 1.5 A)

#### **Загальні характеристики**

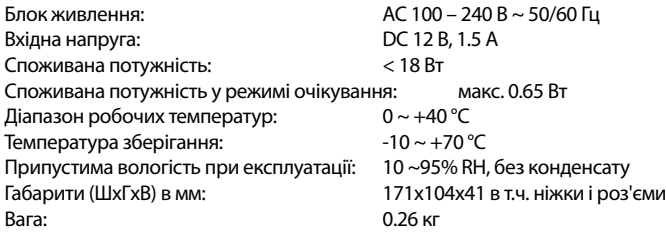